# <span id="page-0-0"></span>PCI8753 WIN2000/XP 驱动程序使用说明书

请您务必阅读《使用纲要》,他会使您事半功倍!

目 录

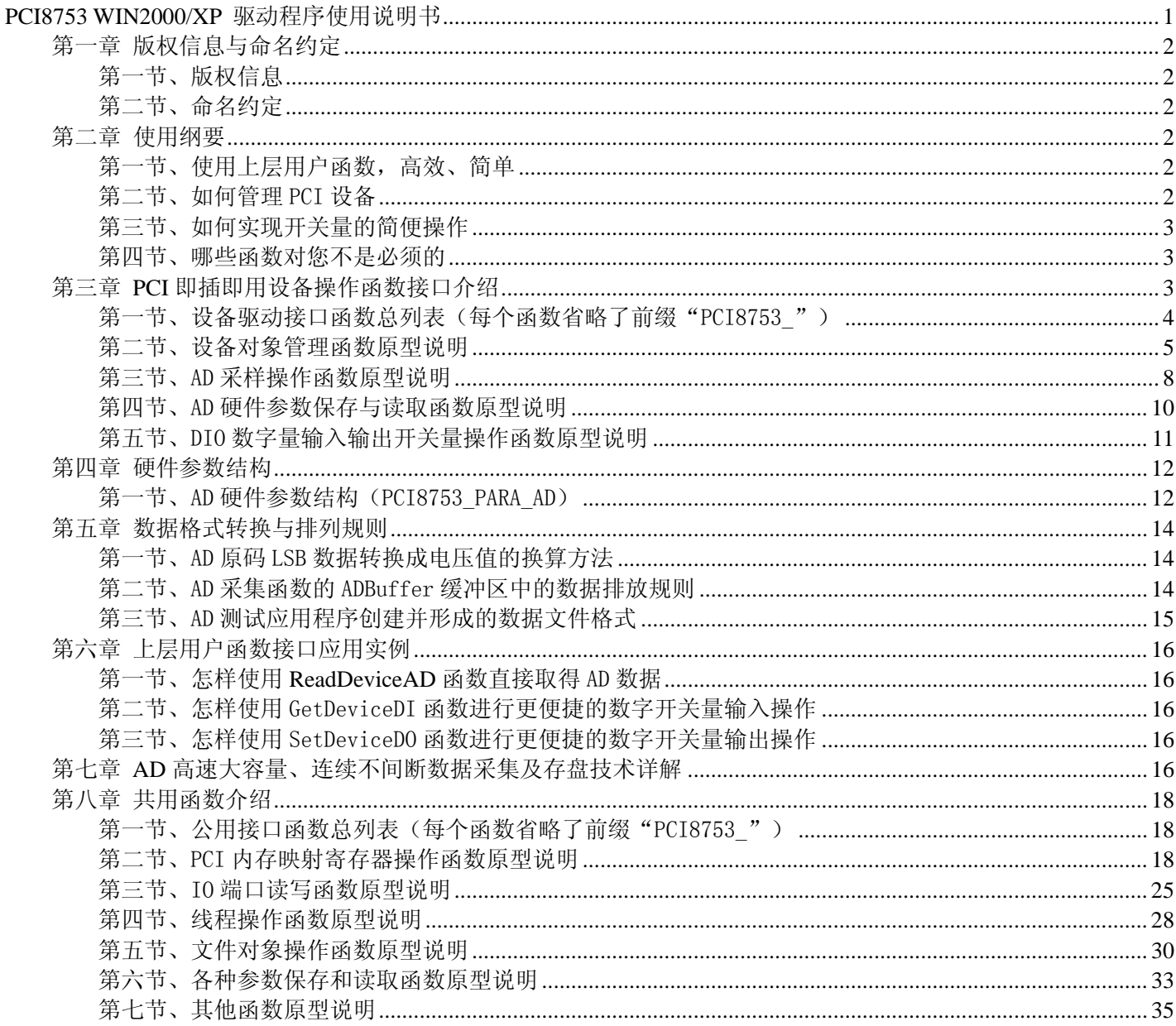

## 第一章 版权信息与命名约定

## <span id="page-1-0"></span>第一节、版权信息

本软件产品及相关套件均属北京阿尔泰科技发展有限公司所有,其产权受国家法律绝对保护,除非本公司书面 允许,其他公司、单位、我公司授权的代理商及个人不得非法使用和拷贝,否则将受到国家法律的严厉制裁。您若 需要我公司产品及相关信息请及时与当地代理商联系或直接与我们联系,我们将热情接待。

## 第二节、命名约定

一、为简化文字内容,突出重点,本文中提到的函数名通常为基本功能名部分,其前缀设备名如 PCIxxxx\_则被 省略。如 PCI8753\_CreateDevice 则写为 CreateDevice。

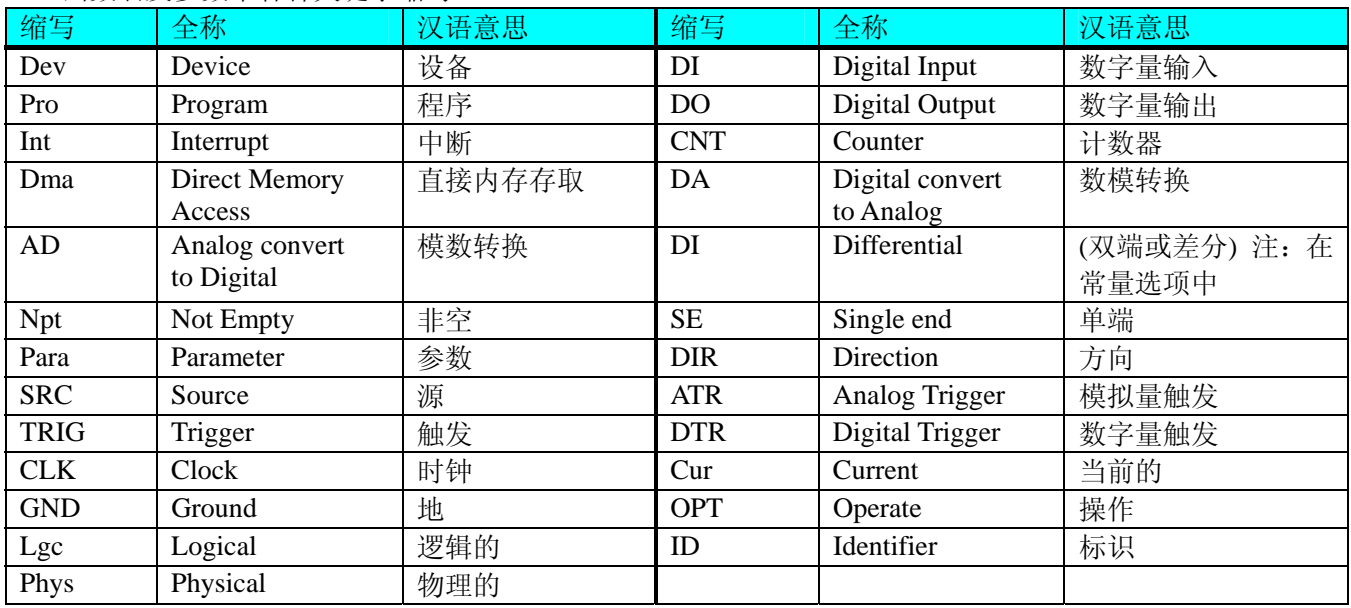

二、函数名及参数中各种关键字缩写

## 第二章 使用纲要

## 第一节、使用上层用户函数,高效、简单

如果您只关心通道及频率等基本参数,而不必了解复杂的硬件知识和控制细节,那么我们强烈建议您使用上层 用户函数,它们就是几个简单的形如Win32 API的函数,具有相当的灵活性、可靠性和高效性。诸如[InitDeviceAD](#page-7-0)、 [ReadDeviceAD](#page-0-0)、[SetDeviceDO](#page-11-0)等。而底层用户函数如[WriteRegisterULong](#page-21-0)、[ReadRegisterULong](#page-23-0)、[WritePortByte](#page-24-0)、 [ReadPortByte](#page-26-0)……则是满足了解硬件知识和控制细节、且又需要特殊复杂控制的用户。但不管怎样,我们强烈建议您 使用上层函数(在这些函数中,您见不到任何设备地址、寄存器端口、中断号等物理信息,其复杂的控制细节完全 封装在上层用户函数中。)对于上层用户函数的使用,您基本上不必参考硬件说明书,除非您需要知道板上D型插座 等管脚分配情况。

## 第二节、如何管理 PCI 设备

由于我们的驱动程序采用面向对象编程,所以要使用设备的一切功能,则必须首先用[CreateDevice](#page-4-0)函数创建一个 设备对象句柄hDevice,有了这个句柄,您就拥有了对该设备的绝对控制权。然后将此句柄作为参数传递给相应的驱 动函数,如[InitDeviceAD](#page-7-0)可以使用hDevice句柄以程序查询方式初始化设备的AD部件,[ReadDeviceAD](#page-8-0)函数可以用 hDevice句柄实现对AD数据的采样读取, [SetDeviceDO](#page-11-0)函数可用实现开关量的输出等。最后可以通过[ReleaseDevice](#page-7-0)将 hDevice释放掉。

## <span id="page-2-0"></span>第三节、如何实现开关量的简便操作

当您有了hDevice设备对象句柄后,便可用[SetDeviceDO](#page-11-0)函数实现开关量的输出操作,其各路开关量的输出状态由 其bDOSts[16]中的相应元素决定。由[GetDeviceDI](#page-10-0)函数实现开关量的输入操作,其各路开关量的输入状态由其bDISts[16] 中的相应元素决定。

## 第四节、哪些函数对您不是必须的

公共函数如[CreateFileObject](#page-29-0), [WriteFile](#page-30-0), [ReadFile](#page-30-0)等一般来说都是辅助性函数,除非您要使用存盘功能。如果您 使用上层用户函数访问设备,那么[GetDeviceAddr](#page-17-0),[WriteRegisterByte](#page-19-0),[WriteRegisterWord](#page-20-0),[WriteRegisterULong](#page-21-0), [ReadRegisterByte](#page-22-0), [ReadRegisterWord](#page-23-0), [ReadRegisterULong](#page-23-0)等函数您可完全不必理会,除非您是作为底层用户管理 设备。而[WritePortByte](#page-24-0), [WritePortWord](#page-25-0), [WritePortULong](#page-25-0), [ReadPortByte](#page-26-0), [ReadPortWord](#page-26-0), [ReadPortULong](#page-27-0)则对 PCI用户来讲,可以说完全是辅助性,它们只是对我公司驱动程序的一种功能补充,对用户额外提供的,它们可以帮 助您在NT、Win2000 等操作系统中实现对您原有传统设备如ISA卡、串口卡、并口卡的访问,而没有这些函数,您可 能在基于Windows NT架构的操作系统中无法继续使用您原有的老设备。

## 第三章 **PCI** 即插即用设备操作函数接口介绍

 由于我公司的设备应用于各种不同的领域,有些用户可能根本不关心硬件设备的控制细节,只关心AD的首末通 道、采样频率等,然后就能通过一两个简易的采集函数便能轻松得到所需要的AD数据。这方面的用户我们称之为上 层用户。那么还有一部分用户不仅对硬件控制熟悉,而且由于应用对象的特殊要求,则要直接控制设备的每一个端 口,这是一种复杂的工作,但又是必须的工作,我们则把这一群用户称之为底层用户。因此总的看来,上层用户要 求简单、快捷,他们最希望在软件操作上所要面对的全是他们最关心的问题,比如在正式采集数据之前,只须用户 调用一个简易的初始化函数(如[InitDeviceAD](#page-7-0))告诉设备我要使用多少个通道,采样频率是多少赫兹等,然后便可以 用[ReadDeviceAD](#page-8-0)函数指定每次采集的点数,即可实现数据连续不间断采样。而关于设备的物理地址、端口分配及功 能定义等复杂的硬件信息则与上层用户无任何关系。那么对于底层用户则不然。他们不仅要关心设备的物理地址, 还要关心虚拟地址、端口寄存器的功能分配,甚至每个端口的Bit位都要了如指掌,看起来这是一项相当复杂、繁琐 的工作。但是这些底层用户一旦使用我们提供的技术支持,则不仅可以让您不必熟悉PCI总线复杂的控制协议,同是 还可以省掉您许多繁琐的工作,比如您不用去了解PCI的资源配置空间、PNP即插即用管理,而只须用[GetDeviceAddr](#page-17-0) 函数便可以同时取得指定设备的物理基地址和虚拟线性基地址。这个时候您便可以用这个虚拟线性基地址,再根据 硬件使用说明书中的各端口寄存器的功能说明,然后使用[ReadRegisterULong](#page-23-0)和[WriteRegisterULong](#page-21-0)对这些端口寄存器 进行 32 位模式的读写操作,即可实现设备的所有控制。

综上所述,用户使用我公司提供的驱动程序软件包将极大的方便和满足您的各种需求。但为了您更省心,别忘 了在您正式阅读下面的函数说明时,先明白自己是上层用户还是底层用户,因为在《[设备驱动接口函数总列表》](#page-3-0)中 的备注栏里明确注明了适用对象。

另外需要申明的是,在本章和下一章中列明的关于 LabView 的接口,均属于外挂式驱动接口,他是通过 LabView 的 Call Labrary Function 功能模板实现的。它的特点是除了自身的语法略有不同以外,每一个基于 LabView 的驱动图 标与 Visual C++、Visual Basic、Delphi 等语言中每个驱动函数是一一对应的,其调用流程和功能是完全相同的。那么 相对于外挂式驱动接口的另一种方式是内嵌式驱动。这种驱动是完全作为 LabView 编程环境中的紧密耦合的一部分, 它可以直接从 LabView 的 Functions 模板中取得,如下图所示。此种方式更适合上层用户的需要,它的最大特点是方 便、快捷、简单,而且可以取得它的在线帮助。关于 LabView 的外挂式驱动和内嵌式驱动更详细的叙述,请参考 LabView 的相关演示。

<span id="page-3-0"></span>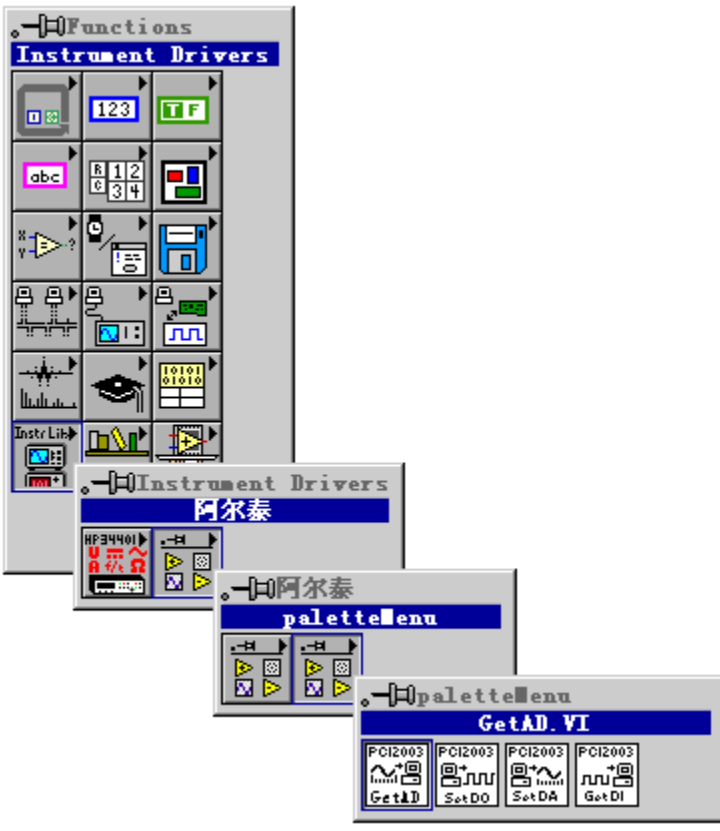

LabView 内嵌式驱动接口的获取方法

## 第一节、设备驱动接口函数总列表(每个函数省略了前缀"PCI8753\_")

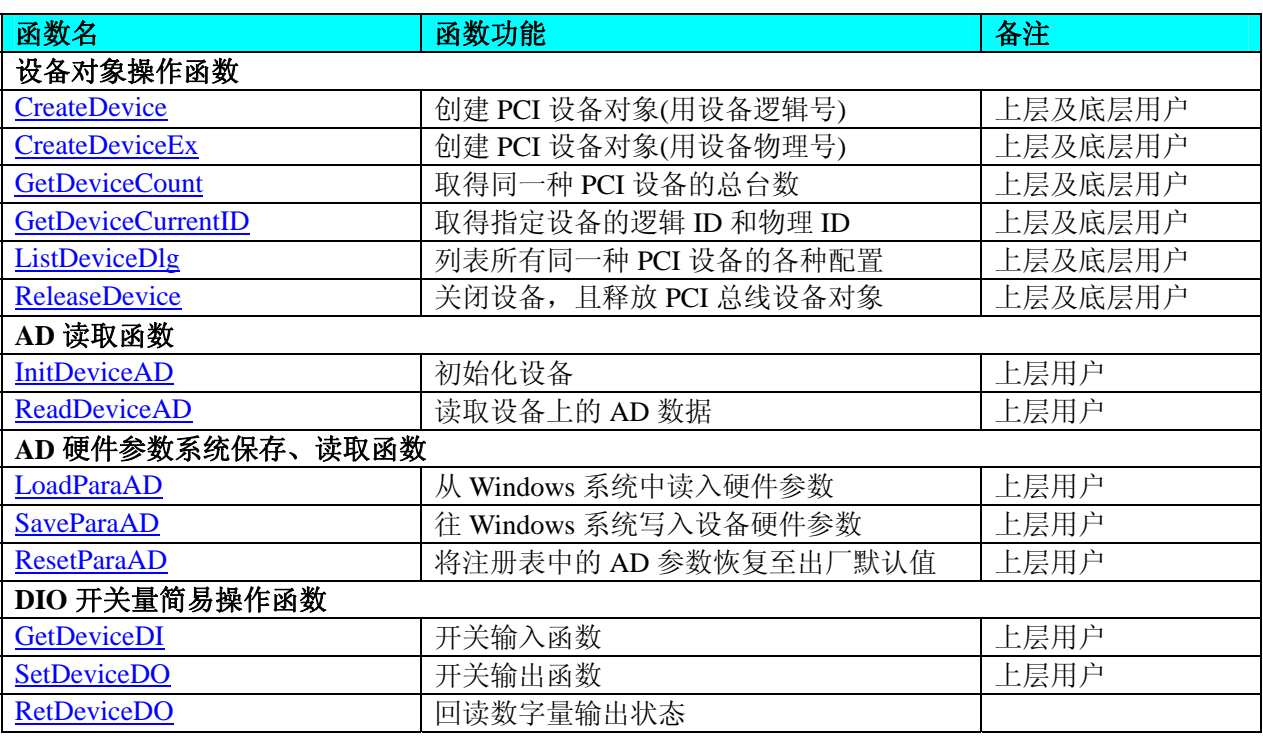

## 使用需知:

## *Visual C++ & C++Builder*:

要使用如下函数关键的问题是:

首先,必须在您的源程序中包含如下语句:

#include "C:\Art\PCI8753\INCLUDE\PCI8753.H"

注: 以上语句采用默认路径和默认板号, 应根据您的板号和安装情况确定 PCI8753.H 文件的正确路径, 当然也

<span id="page-4-0"></span>可以把此文件拷到您的源程序目录中。然后加入如下语句:

#include "PCI8753.H"

## 另外,要在 **VB** 环境中用子线程以实现高速、连续数据采集与存盘,请务必使用 **VB5.0** 版本。当然如果您有 **VB6.0** 的最新版,也可以实现子线程操作。

#### *C++ Builder:*

要使用如下函数一个关键的问题是首先必须将我们提供的头文件(PCI8753.H)写进您的源程序头部。如:#include "\Art\PCI8753\Include\PCI8753.h",然后再将 PCI8753.Lib 库文件分别加入到您的 C++ Builder 工程中。其具体办法是 选择 C++ Builder 集成开发环境中的工程(Project)菜单中的"添加"(Add to Project)命令, 在弹出的对话框中分别选 择文件类型:Library file (\*.lib) , 即可选择 PCI8753.Lib 文件。该文件的路径为用户安装驱动程序后其子目录 Samples\C\_Builder 下。

## *Visual Basic:*

要使用如下函数一个关键的问题是首先必须将我们提供的模块文件(\*.Bas)加入到您的 VB 工程中。其方法是选择 VB 编程环境中的工程(Project)菜单,执行其中的"添加模块"(Add Module)命令,在弹出的对话中选择 PCI8753.Bas 模 块文件,该文件的路径为用户安装驱动程序后其子目录 Samples\VB 下面。

请注意,因考虑 Visual C++和 Visual Basic 两种语言的兼容问题, 在下列函数说明和示范程序中, 所举的 Visual Basic 程序均是需要编译后在独立环境中运行。所以用户若在解释环境中运行这些代码,我们不能保证完全顺利运行。

## *Delphi:*

要使用如下函数一个关键的问题是首先必须将我们提供的单元模块文件(\*.Pas)加入到您的 Delphi 工程中。其 方法是选择 Delphi 编程环境中的 View 菜单, 执行其中的"Project Manager"命令, 在弹出的对话中选择\*.exe 项目, 再单击鼠标右键,最后 Add 指令,即可将 PCI8753.Pas 单元模块文件加入到工程中。或者在 Delphi 的编程环境 中的 Project 菜单中, 执行 Add To Project 命令, 然后选择\*.Pas 文件类型也能实现单元模块文件的添加。该文件 的路径为用户安装驱动程序后其子目录 Samples\Delphi 下面。最后请在使用驱动程序接口的源程序文件中的头部 的 Uses 关键字后面的项目中加入: "PCI8753"。如:

#### **uses**

 Windows, Messages, SysUtils, Classes, Graphics, Controls, Forms, Dialogs, PCI8753; // 注意: 在此加入驱动程序接口单元 PCI8753

#### *LabVIEW/CVI :*

LabVIEW 是美国国家仪器公司(National Instrument)推出的一种基于图形开发、调试和运行程序的集成化环境, 是目前国际上唯一的编译型的图形化编程语言。在以 PC 机为基础的测量和工控软件中,LabVIEW 的市场普及率仅 次于 C++/C 语言。LabVIEW 开发环境具有一系列优点,从其流程图式的编程、不需预先编译就存在的语法检查、调 试过程使用的数据探针,到其丰富的函数功能、数值分析、信号处理和设备驱动等功能,都令人称道。关于 LabView/CVI 的进一步介绍请见本文最后一部分关于 LabView 的专述。其驱动程序接口单元模块的使用方法如下:

#### CreateDevice

- --、在 LabView 中打开 PCI8753.VI 文件,用鼠标单击接口单元图标,比如 CreateDevice 图标<br>后按 Ctrl+C 或洗择 LabView 蒂单 Patt 中的 C , A 、 La Ward Lab CreateDevice 图标 然 后按 Ctrl+C 或选择 LabView 菜单 Edit 中的 Copy 命令, 接着进入用户的应用程序 LabView 中, 按 Ctrl+V 或 选择 LabView 菜单 Edit 中的 Paste 命令, 即可将接口单元加入到用户工程中, 然后按以下函数原型说明或 演示程序的说明连接该接口模块即可顺利使用。
- 二、根据LabView语言本身的规定,接口单元图标以黑色的较粗的中间线为中心,以左边的方格为数据输入端, 右边的方格为数据的输出端,如[ReadDeviceAD](#page-8-0)接口单元,设备对象句柄、用户分配的数据缓冲区、要求采 集的数据长度等信息从接口单元左边输入端进入单元,待单元接口被执行后,需要返回给用户的数据从接 口单元右边的输出端输出,其他接口完全同理。
- 三、在单元接口图标中,凡标有"I32"为有符号长整型 32 位数据类型, "U16"为无符号短整型 16 位数据类型, "[U16]"为无符号 16 位短整型数组或缓冲区或指针,"[U32]"与"[U16]"同理,只是位数不一样。

## 第二节、设备对象管理函数原型说明

♦ 创建设备对象函数(逻辑号)

函数原型: *Visual C++ & C++Builder*: HANDLE CreateDevice (int DeviceLgcID = 0) *Visual Basic*:

<span id="page-5-0"></span>Declare Function CreateDevice Lib "PCI8753" (Optional ByVal DeviceLgcID As Integer = 0) As Long *Delphi*:

Function CreateDevice(DeviceLgcID : Integer = 0) : Integer: StdCall; External 'PCI8753' Name ' CreateDevice ';

*LabVIEW*:

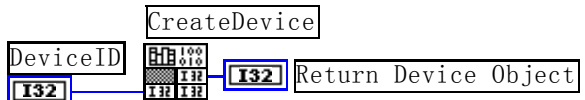

功能: 该函数使用逻辑号创建设备对象,并返回其设备对象句柄 hDevice。只有成功获取 hDevice, 您才能实现 对该设备所有功能的访问。

参数:

DeviceLgcID逻辑设备ID( Logic Device Identifier )标识号。当向同一个Windows系统中加入若干相同类型的PCI 设备时,我们的驱动程序将以该设备的"基本名称"与DeviceLgcID标识值为后缀的标识符来确认和管理该设备。比 如若用户往Windows系统中加入第一个PCI8753 模板时,驱动程序逻辑号为"0"来确认和管理第一个设备,若用户 接着再添加第二个PCI8753 模板时,则系统将以逻辑号"1"来确认和管理第二个设备,若再添加,则以此类推。所 以当用户要创建设备句柄管理和操作第一个PCI设备时,DeviceLgcID应置 0, 第二个应置 1, 也以此类推。但默认值 为 0。该参数之所以称为逻辑设备号,是因为每个设备的逻辑号是不能事先由用户硬性确定的,而是由BIOS和操作 系统加载设备时,依据主板总线编号等信息进行这个设备ID号分配,说得简单点,就是加载设备的顺序编号,编号 的递增顺序为 0、1、2、3……。所以用户无法直接固定某一个设备的在设备列表中的物理位置, 若想固定, 则必须 须使用物理ID号, 调用[CreateDeviceEx](#page-5-0)函数实现。

返回值: 如果执行成功, 则返回设备对象句柄; 如果没有成功, 则返回错误码 INVALID HANDLE VALUE。由 于此函数已带容错处理,即若出错,它会自动弹出一个对话框告诉您出错的原因。您只需要对此函数的返回值作一 个条件处理即可,别的任何事情您都不必做。

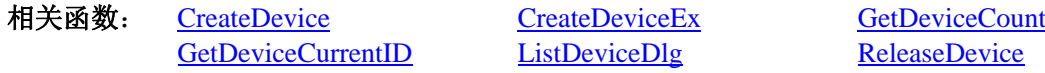

#### *Visual C++ & C++Builder* 程序举例

**Service State** HANDLE hDevice; // 定义设备对象句柄 int DeviceLgcID =  $0$ ; hDevice = CreateDevice ( DeviceLgcID ); // 创建设备对象,并取得设备对象句柄 if(hDevice == INVALIDE\_HANDLE\_VALUE); // 判断设备对象句柄是否有效 { return; // 退出该函数 }  $\mathcal{L}^{\mathcal{L}}$ *Visual Basic* 程序举例

```
: 1999 (1999)
     Dim hDevice As Long ' 定义设备对象句柄
     Dim DeviceLgcID As Long 
    DeviceLecID = 0 hDevice = CreateDevice ( DeviceLgcID ) ' 创建设备对象,并取得设备对象句柄
     If hDevice = INVALID_HANDLE_VALUE Then ' 判断设备对象句柄是否有效
          MsgBox "创建设备对象失败" 
         Exit Sub ' 退出该过程
    End If 
Service State
```
#### ♦ 创建设备对象函数(物理号)

函数原型:

*Visual C++ & C++Builder*:

HANDLE CreateDeviceEx(int DevicePhysID =  $0$ )

#### *Visual Basic*:

Declare Function CreateDeviceEx Lib "PCI8753" (Optional ByVal DevicePhysID As Integer = 0) As Long *Delphi*:

Function CreateDeviceEx(DevicePhysID : Integer = 0) : Integer; StdCall; External 'PCI8753' Name ' CreateDeviceEx ';

#### *LabVIEW*:

请参考相关演示程序。

<span id="page-6-0"></span>功能:该函数使用物理 ID 号创建设备对象,并返回其设备对象句柄 hDevice。只有成功获取 hDevice, 您才能实 现对该设备所有功能的访问。

参数:

DevicePhysID 物理设备ID( Physic Device Identifier )标识号。由[CreateDevice](#page-4-0)函数的DeviceLgcID参数说明中可以 看出,逻辑ID号是系统动态自动分配的,即某个已定功能的卡可能在设备链中的位置是不确定的,而在很多场合这 可能带来诸多麻烦,比如咱们使用多个卡,如A、B、C、D四个卡,构成 128 个通道(32\*4),其通道序列为 0-127, 每个通道接入不同物理意义的模拟信号,我们要求A卡位于 0-31 通道上, B卡位于 32-63 通道上, C卡位于 64-95 通 道上,而D卡则位于 96-127 通道上,而其逻辑设备ID号在同一台计计算机上按不同顺序插入会发生变化,即便在不 同计算机上按相同顺序插入也可能会因主板制造商的不同定义而发生变化,所以您可能由此无法确定 0-127 的通道分 别接入了什么信号。那么如何将各个设备在设备链中的物理位置固定下来呢?那么物理设备ID的使用帮您解决了这 个问题。它是在卡上提供了一个拔码器DID,可以由用户为各个设备手动设置不同的物理ID号,当调用[CreateDeviceEx](#page-5-0) 函数时,只需要指定该参数的值与您在拔码器上设定的值一样即可,驱动程序会自动跟踪拔码器值与此相等的设备。 它的取值范围通常在[0, 15]之间。

返回值: 如果执行成功, 则返回设备对象句柄; 如果没有成功, 则返回错误码 INVALID HANDLE VALUE。由 于此函数已带容错处理,即若出错,它会自动弹出一个对话框告诉您出错的原因。您只需要对此函数的返回值作一 个条件处理即可,别的任何事情您都不必做。

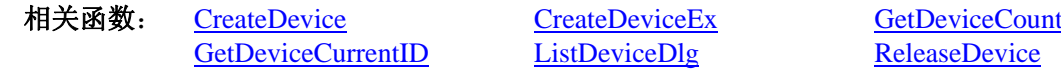

## ♦ 取得本计算机系统中 **PCI8753** 设备的总数量

函数原型:

*Visual C++ & C++Builder:* int GetDeviceCount (HANDLE hDevice) *Visual Basic:* Declare Function GetDeviceCount Lib "PCI8753" (ByVal hDevice As Long ) As Integer *Delphi*: Function GetDeviceCount (hDevice : Integer) : Integer; StdCall; External 'PCI8753' Name ' GetDeviceCount '; *LabVIEW*:

GetDeviceCount hDevice BHB!? **T32** Return Value  $\sqrt{132}$ 

功能: 取得 PCI8753 设备的数量。

参数:hDevice设备对象句柄,它应由[CreateDevice](#page-4-0)或[CreateDeviceEx](#page-5-0)创建。

返回值:返回系统中 PCI8753 的数量。

相关函数: [CreateDevice](#page-4-0) [CreateDeviceEx](#page-5-0) [GetDeviceCount](#page-6-0)

[GetDeviceCurrentID](#page-6-0) [ListDeviceDlg](#page-7-0) [ReleaseDevice](#page-7-0)

## ♦ 取得该设备当前逻辑 **ID** 和物理 **ID**

函数原型:

*Visual C++ & C++Builder:*

BOOL GetDeviceCurrentID (HANDLE hDevice, PLONG DeviceLgcID,

PLONG DevicePhysID)

#### *Visual Basic:*

Declare Function GetDeviceCurrentID Lib "PCI8753" (ByVal hDevice As Long,\_ ByRef DeviceLgcID As Long,\_

ByRef DevicePhysIDAs Long ) As Boolean

## *Delphi*:

Function GetDeviceCurrentID (hDevice : Integer; DeviceLgcID : Pointer; DevicePhysID : Pointer) : Boolean; StdCall; External 'PCI8753' Name ' GetDeviceCurrentID ';

#### *LabVIEW*:

请参考相关演示程序。

功能: 取得指定设备逻辑和物理 ID 号。

<span id="page-7-0"></span>参数: hDevice 设备对象句柄, 它指向要取得逻辑和物理号的设备, 它应由[CreateDevice](#page-4-0)或[CreateDeviceEx](#page-5-0)创建。 DeviceLgcID 返回设备的逻辑 ID, 它的取值范围为[0, 15]。 DevicePhysID 返回设备的物理 ID, 它的取值范围为[0, 15], 它的具体值由卡上的拔码器 DID 决定。 返回值:如果初始化设备对象成功,则返回 TRUE, 否则返回 FALSE, 用户可用 GetLastError 捕获当前错误码, 并加以分析。 相关函数: [CreateDevice](#page-4-0) [CreateDeviceEx](#page-5-0) [GetDeviceCount](#page-6-0) [GetDeviceCurrentID](#page-6-0) [ListDeviceDlg ReleaseDevice](#page-7-0)  ♦ 用对话框控件列表计算机系统中所有 **PCI8753** 设备各种配置信息

函数原型: *Visual C++ & C++Builder:*  BOOL ListDeviceDlg (HANDLE hDevice) *Visual Basic*: Declare Function ListDeviceDlg Lib "PCI8753" (ByVal hDevice As Long ) As Boolean *Delphi*: Function ListDeviceDlg (hDevice : Integer) : Boolean; StdCall; External 'PCI8753' Name ' ListDeviceDlg ';

## *LabVIEW*:

请参考相关演示程序。

功能:列表系统中 PCI8753 的硬件配置信息。 参数:hDevice设备对象句柄,它应由[CreateDevice](#page-4-0)或[CreateDeviceEx](#page-5-0)创建。 返回值:若成功,则弹出对话框控件列表所有 PCI8753 设备的配置情况。 相关函数: [CreateDevice](#page-4-0) [ReleaseDevice](#page-7-0)

## ♦ 释放设备对象所占的系统资源及设备对象

函数原型: *Visual C++ & C++Builder:* BOOL ReleaseDevice(HANDLE hDevice) *Visual Basic:* Declare Function ReleaseDevice Lib "PCI8753" (ByVal hDevice As Long ) As Boolean *Delphi*:

Function ReleaseDevice(hDevice : Integer) : Boolean;

StdCall; External 'PCI8753' Name ' ReleaseDevice ';

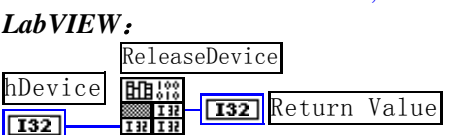

功能:释放设备对象所占用的系统资源及设备对象自身。 参数:hDevice设备对象句柄,它应由[CreateDevice](#page-4-0)或[CreateDeviceEx](#page-5-0)创建。 返回值:若成功,则返回 TRUE, 否则返回 FALSE, 用户可以用 GetLastError 捕获错误码。 相关函数:[CreateDevice](#page-4-0)

应注意的是,[CreateDevice](#page-4-0)必须和[ReleaseDevice](#page-7-0)函数一一对应,即当您执行了一次[CreateDevice](#page-4-0)后,再一次执行这 些函数前,必须执行一次[ReleaseDevice](#page-7-0)函数,以释放由[CreateDevice](#page-4-0)占用的系统软硬件资源,如DMA控制器、系统内 存等。只有这样,当您再次调用[CreateDevice](#page-4-0)函数时,那些软硬件资源才可被再次使用。

## 第三节、AD 采样操作函数原型说明

♦ 初始化 **AD** 设备( **Initlize device AD for program mode**) 函数原型 *Visual C++ & C++Builder:* BOOL InitDeviceAD( HANDLE hDevice, PPCI8753\_PARA\_AD pADPara)

#### <span id="page-8-0"></span>*Visual Basic:*

Declare Function InitDeviceAD Lib "PCI8753" (ByVal hDevice As Long, ByRef pADPara As PCI8753\_PARA\_AD) As Boolean

#### *Delphi:*

Function InitDeviceAD( hDevice : Integer;

 pADPara : PPCI8753\_PARA\_AD) : Boolean; StdCall; External 'PCI8753' Name ' InitDeviceAD ';

#### *LabVIEW*:

请参考相关演示程序。

功能: 它负责初始化设备对象中的 AD 部件, 为设备的操作就绪做有关准备工作, 如预置 AD 采集通道、采样频 率等。

参数:

hDevice设备对象句柄,它应由[CreateDevice](#page-4-0)或[CreateDeviceEx](#page-5-0)创建。

pADPara设备对象参数结构, 它决定了设备对象的各种状态及工作方式,如AD采样通道、采样频率等。关于 PCI8753\_PARA\_AD具体定义请参考PCI8753.h(.Bas或.Pas或.VI)驱动接口文件及本文档中的《AD[硬件参数结构》](#page-11-0)章节。 返回值:如果初始化设备对象成功,则返回 TRUE, 否则返回 FALSE, 用户可用 GetLastError 捕获当前错误码,

并加以分析。

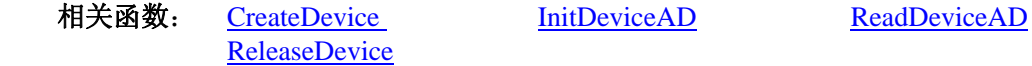

## ♦ 读取设备上的 **AD** 数据

函数原型: *Visual C++ & C++Builder:* BOOL ReadDeviceAD (HANDLE hDevice, USHORT ADBuffer[], LONG nReadSizeWords, PLONG nRetSizeWords)

 *Visual Basic:*

Declare Function ReadDeviceAD Lib "PCI8753" (ByVal hDevice As Long, \_

 ByRef ADBuffer As Integer, \_ ByVal nReadSizeWords As Long, \_ ByRef nRetSizeWords As Long) As Boolean

#### *Delphi:*

Function ReadDeviceAD( hDevice : Integer;

ADBuffer : Pointer; nReadSizeBytes:LongInt; nRetSizeWords : Pointer) : Boolean; StdCall; External 'PCI8753' Name 'ReadDeviceAD';

#### *LabVIEW*

请参考相关演示程序。

功能: 读取设备上的 AD 数据。

参数:

hDevice 设备对象句柄,它应由[CreateDevice](#page-4-0)或[CreateDeviceEx](#page-5-0)创建。

ADBuffer用户数据缓冲区地址。接受的是从设备上采集的LSB原码数据,关于如何将LSB原码数据转换成电压 值,请参考《[数据格式转换与排列规则](#page-13-0)》章节。

nReadSizeWords指定一次[ReadDeviceAD](#page-8-0)操作应读取多少字数据到用户缓冲区。注意此参数的值不能大于用户缓 冲区ADBuffer的最大空间。此参数值只与ADBuffer[]指定的缓冲区大小有效,而与FIFO存储器大小无效。

nRetSizeWords 返回实际读取的点数(或字数)。

返回值: 如果调用成功, 则返回 TRUE, 且 AD 立刻开始转换, 否则返回 FALSE, 用户可用 GetLastError 捕获当 前错误码,并加以分析。

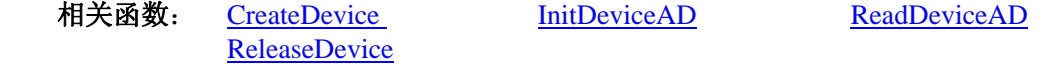

#### ♦ **AD** 采样函数一般调用顺序

① [CreateDevice](#page-4-0)

② [InitDeviceAD](#page-0-0)

<span id="page-9-0"></span>③ [ReadDeviceAD](#page-8-0)

#### ④ [ReleaseDevice](#page-7-0)

注明:用户可以反复执行第③步,以实现高速连续不间断大容量采集。 关于这个过程的图形说明请参考[《使用纲要](#page-1-0)》。

## 第四节、AD 硬件参数保存与读取函数原型说明

#### ♦ 从 **Windows** 系统中读入硬件参数函数

 函数原型: *Visual C++ & C++ Builder:*  BOOL LoadParaAD(HANDLE hDevice, PPCI8753\_PARA\_AD pADPara)

#### *Visual Basic:*

Declare Function LoadParaAD Lib "PCI8753" (ByVal hDevice As Long, \_

ByRef pADPara As PCI8753\_PARA\_AD) As Boolean

#### *Delphi:*

Function LoadParaAD (hDevice : Integer;

pADPara : PPCI8753\_PARA\_AD) : Boolean; StdCall; External 'PCI8753' Name ' LoadParaAD ';

#### *LabVIEW:*

请参考相关演示程序。

功能:负责从 Windows 系统中读取设备的硬件参数。

参数:

hDevice设备对象句柄,它应由[CreateDevice](#page-4-0)或[CreateDeviceEx](#page-5-0)创建。

pADPara 属于PPCI8753\_PARA\_AD的结构指针类型,它负责返回PCI硬件参数值,关于结构指针类型 PPCI8753\_PARA\_AD请参考PCI8753.h或PCI8753.Bas或PCI8753.Pas函数原型定义文件,也可参考本文《[硬件参数结构](#page-11-0) 》关于该结构的有关说明。

返回值: 若成功, 返回 TRUE, 否则返回 FALSE。

相关函数: [CreateDevice](#page-0-0) [LoadParaAD](#page-9-0) [SaveParaAD](#page-9-0) [ReleaseDevice](#page-7-0)

#### ♦ 往 **Windows** 系统写入设备硬件参数函数

函数原型:

*Viusal C++ & C++ Builder:*  BOOL SaveParaAD (HANDLE hDevice, PPCI8753\_PARA\_AD pADPara)

## *Visual Basic:*

Declare Function SaveParaAD Lib "PCI8753" (ByVal hDevice As Long, \_ ByRef pADPara As PCI8753\_PARA\_AD) As Boolean

#### *Delphi:*

Function SaveParaAD (hDevice : Integer;

pADPara : PPCI8753\_PARA\_AD) : Boolean; StdCall; External 'PCI8753' Name ' SaveParaAD ';

## *LabVIEW:*

请参考相关演示程序。

功能:负责把用户设置的硬件参数保存在 Windows 系统中,以供下次使用。

参数:

hDevice设备对象句柄,它应由[CreateDevice](#page-4-0)或[CreateDeviceEx](#page-5-0)创建。

pADPara设备硬件参数,关于PCI8753\_PARA\_AD的详细介绍请参考PCI8753.h或PCI8753.Bas或PCI8753.Pas函数 原型定义文件,也可参考本文[《硬件参数结构](#page-11-0)》关于该结构的有关说明。

返回值:若成功,返回 TRUE,否则返回 FALSE。

相关函数: [CreateDevice](#page-0-0) [LoadParaAD](#page-9-0) [SaveParaAD](#page-9-0) [ReleaseDevice](#page-7-0)

## ♦ **AD** 采样参数复位至出厂默认值函数

<span id="page-10-0"></span> 函数原型: *Viusal C++ & C++ Builder:*  BOOL ResetParaAD (HANDLE hDevice, PPCI8753\_PARA\_AD pADPara)

#### *Visual Basic:*

Declare Function ResetParaAD Lib "PCI8753" (ByVal hDevice As Long, ByRef pADPara As PCI8753\_PARA\_AD) As Boolean

## *Delphi:*

Function ResetParaAD ( hDevice : Integer;

pADPara : PPCI8753\_PARA\_AD) : Boolean;

StdCall; External 'PCI8753' Name ' ResetParaAD ';

## *LabVIEW:*

请参考相关演示程序。

功能: 将系统中原来的 AD 参数值复位至出厂时的默认值。以防用户不小心将各参数设置错误造成一时无法确定 错误原因的后果。

参数:

hDevice设备对象句柄,它应由[CreateDevice](#page-4-0)或[CreateDeviceEx](#page-5-0)创建。

pADPara设备硬件参数,它负责在参数被复位后返回其复位后的值。关于PCI8753\_PARA\_AD的详细介绍请参考 PCI8753.h或PCI8753.Bas或PCI8753.Pas函数原型定义文件,也可参考本文[《硬件参数结构](#page-11-0)》关于该结构的有关说明。 返回值:若成功,返回 TRUE,否则返回 FALSE。

相关函数: [CreateDevice](#page-0-0) [LoadParaAD SaveParaAD](#page-9-0) [ResetParaAD](#page-10-0) [ReleaseDevice](#page-7-0)

注意: 在您编写工程应用软件时, 若要更方便的保存和读取您特有的软件参数, 请不防使用我们为您提供的辅 助函数: [SaveParaInt](#page-32-0)、 [LoadParaInt](#page-33-0)、[SaveParaString](#page-33-0)、[LoadParaString](#page-33-0), 详细说明请参考共用函数介绍章节中的《[各种](#page-32-0) [参数保存和读取函数原型说明](#page-32-0)》。

## 第五节、DIO 数字量输入输出开关量操作函数原型说明

## ♦ 开关量输入

函数原型: *Visual C++ & C++Builder:*  BOOL GetDeviceDI ( HANDLE hDevice, BYTE bDISts[16])

*Visual Basic:* 

Declare Function GetDeviceDI Lib "PCI8753" ( ByVal hDevice As Long, \_ ByVal bDISts(0 to 15) As Byte) As Boolean

## *Delphi:*

Function GetDeviceDI ( hDevice : Integer; bDISts : Pointer) : Boolean; StdCall; External 'PCI8753' Name ' GetDeviceDI ';

## *LabVIEW*

请参考相关演示程序。

功能:负责将 PCI 设备上的输入开关量状态读入到 bDISts[x]数组参数中。

参数:

hDevice设备对象句柄,它应由[CreateDevice](#page-4-0)或[CreateDeviceEx](#page-5-0)创建。

bDISts 十六路开关量输入状态的参数结构, 共有 16 个元素, 分别对应于 DI0-DI15 路开关量输入状态位。如果 bDISts[0]等于"1"则表示 0 通道处于开状态,若为"0"则 0 通道为关状态。其他同理。

返回值:若成功,返回 TRUE,其 bDISts[x]中的值有效;否则返回 FALSE,其 bDISts[x]中的值无效。

相关函数: [CreateDevice](#page-4-0) [SetDeviceDO](#page-11-0) [ReleaseDevice](#page-7-0)

## ♦ 开关量输出

函数原型: *Visual C++ & C++Builder:*  BOOL SetDeviceDO (HANDLE hDevice, BYTE bDOSts[16])

#### <span id="page-11-0"></span>*Visual Basic:*

Declare Function SetDeviceDO Lib "PCI8753" (ByVal hDevice As Long, \_ ByVal bDOSts(0 to 15) As Byte) As Boolean

#### *Delphi:*

Function SetDeviceDO (hDevice : Integer; bDOSts : Pointer) : Boolean; StdCall; External 'PCI8753' Name ' SetDeviceDO ';

## *LabVIEW*

请参考相关演示程序。

 功能:负责将 PCI 设备上的输出开关量置成由 bDOSts[x]指定的相应状态。 参数:

hDevice设备对象句柄,它应由[CreateDevice](#page-4-0)或[CreateDeviceEx](#page-5-0)创建。

 bDOSts 十六路开关量输出状态的参数结构,共有 16 个元素,分别对应于 DO0-DO15 路开关量输出状态位。比 如置 DO0 为"1"则使 0 通道处于"开"状态,若为"0"则置 0 通道为"关"状态。其他同理。请注意, 在实际执 行这个函数之前,必须对这个参数数组中的每个元素赋初值,其值必须为"1"或"0"。

返回值: 若成功, 返回 TRUE, 否则返回 FALSE。

相关函数: [CreateDevice](#page-4-0) [GetDeviceDI](#page-10-0) [ReleaseDevice](#page-7-0)

#### ♦ 回读数字量输出状态

函数原型:

*Visual C++ & C++Builder:*  BOOL RetDeviceDO (HANDLE hDevice, BYTE bDOSts[16])

#### *Visual Basic:*

Declare Function RetDeviceDOLib "PCI8753" (ByVal hDevice As Long, \_ ByVal bDOSts(0 to 15) As Byte) As Boolean

#### *Delphi:*

Function RetDeviceDO (hDevice : Integer;

bDOSts : Pointer) : Boolean; StdCall; External 'PCI8753' Name ' RetDeviceDO';

#### *LabVIEW*

请参考相关演示程序。

功能:负责将 PCI 设备上的输出开关量置成由 bDOSts[x]指定的相应状态。 参数: hDevice设备对象句柄,它应由[CreateDevice](#page-4-0)或[CreateDeviceEx](#page-5-0)创建。 bDOSts 获得开关输出状态(注意: 必须定义为 16 个字节元素的数组)。 返回值: 若成功, 返回 TRUE, 否则返回 FALSE。 相关函数**:** [CreateDevice](#page-4-0)[GetDeviceDI](#page-10-0)[ReleaseDevice](#page-7-0)

#### ♦ 以上函数调用一般顺序

① [CreateDevice](#page-4-0)

② [SetDeviceDO](#page-11-0)(或[GetDeviceDI](#page-10-0),当然这两个函数也可同时进行)

③ [ReleaseDevice](#page-7-0)

用户可以反复执行第②步,以进行数字 I/O 的输入输出(数字 I/O 的输入输出及 AD 采样可以同时进行, 互不影 响)。

## 第四章 硬件参数结构

## 第一节、AD 硬件参数结构 (PCI8753\_PARA\_AD)

*Visual C++ & C++Builder*: typedef struct \_PCI8753\_PARA\_AD { LONG FirstChannel; // 首通道 LONG LastChannel: // 末通道, 要求末通道必须大于或等于首通道 LONG Gains: // 增益设置

<span id="page-12-0"></span>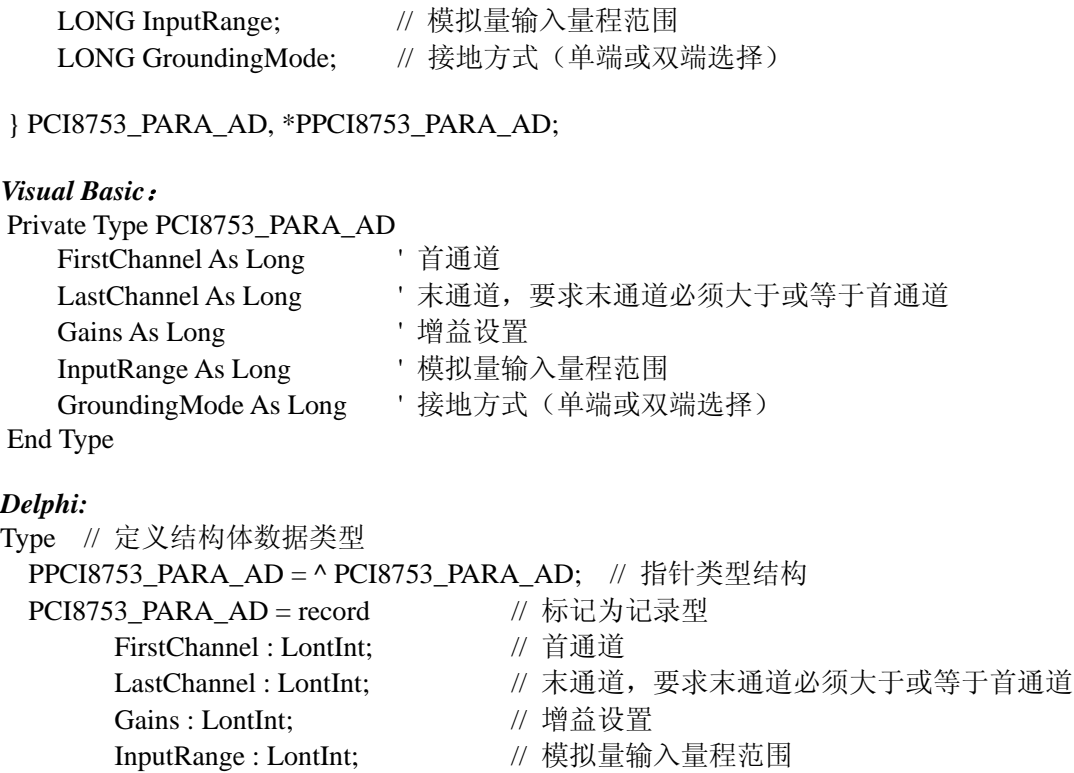

GroundingMode : LontInt; // 接地方式(单端或双端选择)

## End;

## *LabVIEW:*

请参考相关演示程序。

该结构实在太简易了,其原因就是 PCI 设备是系统全自动管理的设备,再加上驱动程序的合理设计与封装,什么 端口地址、中断号、DMA 等将与 PCI 设备的用户永远告别,一句话 PCI 设备是一种更易于管理和使用的设备。 此结构主要用于设定设备AD硬件参数值,用这个参数结构对设备进行硬件配置完全由[InitDeviceAD](#page-7-0)函数自动完

成。用户只需要对这个结构体中的各成员简单赋值即可。

FirstChannel AD采样首通道, 其取值范围为[0,31], 它应等于或小于[LastChannel](#page-12-0)参数。 LastChannel AD采样末通道, 其取值范围为[0, 31], 它应等于或大于[FirstChannel](#page-12-0)参数。

Gains AD 采样程控增益。

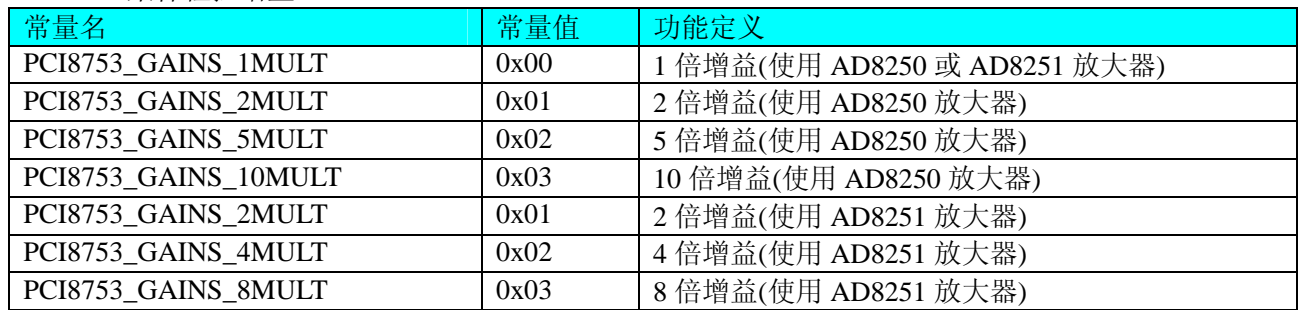

InputRange 被测模拟信号输入范围, 取值如下表:

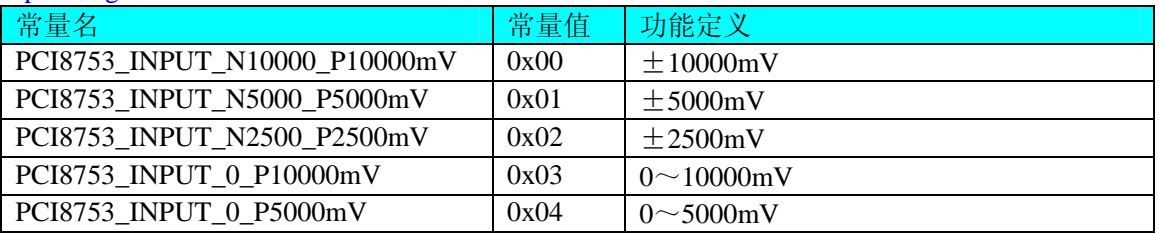

关于各个量程下采集的数据ADBuffer[]如何换算成相应的电压值,请参考[《AD原码LSB数据转换成电压值的换算](#page-13-0) [方法》](#page-13-0)章节。

#### <span id="page-13-0"></span>GroundingMode AD 接地方式选择。它的选项值如下表:

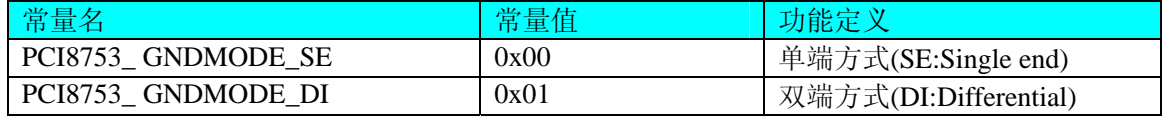

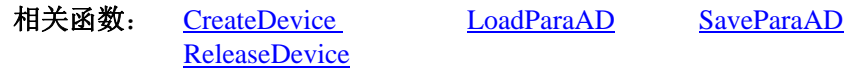

## 第五章 数据格式转换与排列规则

## 第一节、AD 原码 LSB 数据转换成电压值的换算方法

首先应根据设备实际位数屏蔽掉不用的高位,然后依其所选量程,按照下表公式进行换算即可。这里只以缓冲 区 ADBuffer[]中的第 1 个点 ADBuffer[0]为例。

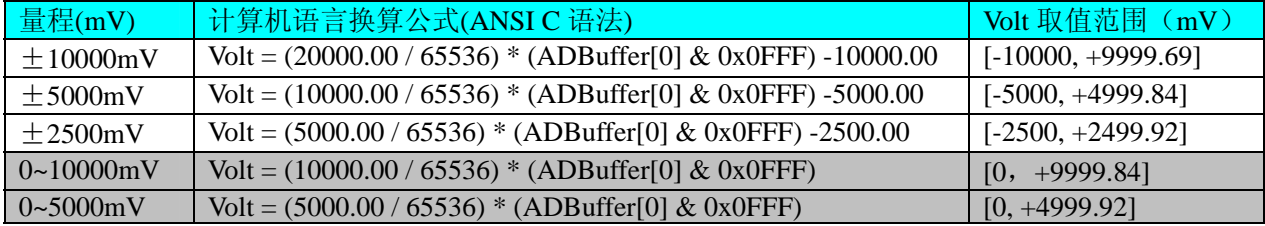

下面举例说明各种语言的换算过程(以±10000mV 量程为例)

#### *Visual C++&C++Builder*:

 $Lsb = (ADBuffer[0])\&0x0FFF;$ 

 $Volt = (20000.00/65536) * Lsb - 10000.00;$ 

#### *Visual Basic*:

 $Lsb = (ADBuffer [0])$  And  $&H0FFF$ 

 $Volt = (20000.00/65536) * Lsb - 10000.00$ 

#### *Delphi:*

 $Lsb: = (ADBuffer[0])$  And \$0FFF;

Volt:  $= (200000.0/65536) * Lsb - 10000.00;$ 

#### *LabVIEW:*

请参考相关演示程序。

## 第二节、AD 采集函数的 ADBuffer 缓冲区中的数据排放规则

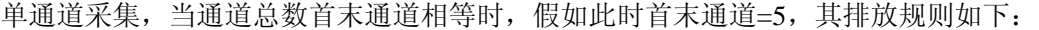

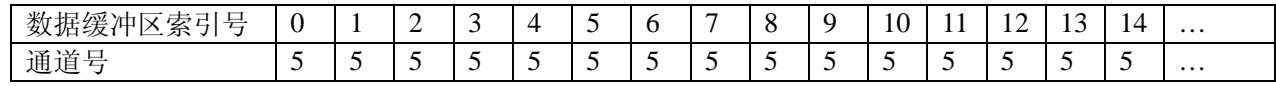

#### 两通道采集(假如[FirstChannel=](#page-12-0)0, [LastChannel](#page-12-0)=1):

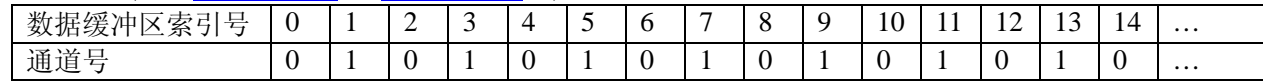

#### 四通道采集(假如[FirstChannel=](#page-12-0)0, [LastChannel](#page-12-0)=3):

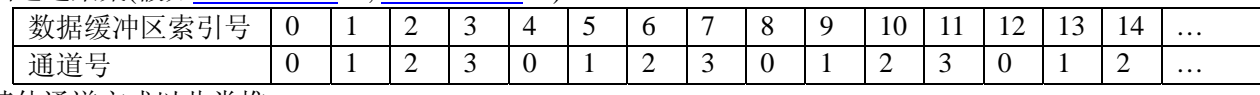

其他通道方式以此类推。

如果用户是进行连续不间断循环采集,即用户只进行一次初始化设备操作,然后不停的从设备上读取 AD 数据, 那么需要用户特别注意的是应处理好各通道数据排列和对齐的问题,尤其是在任意通道数采集时。否则,用户无法 将规则排放在缓冲区中的各通道数据正确分离出来。那怎样正确处理呢?我们建议的方法是,每次从设备上读取的 点数应置为所选通道数量的整数倍长,这样便能保证每读取的这批数据在缓冲区中的相应位置始终固定对应于某一 个通道的数据。比如用户要求对 1、2 两个 AD 通道的数据进行连续循环采集,则置每次读取长度为其 2 的整倍长 2n(n 为每个通道的点数),这里设为 2048。试想,如此一来,每次读取的 2048 个点中的第一个点始终对应于 1 通道数据, 第二个点始终对应于 2 通道, 第三个点再应于 1 通道, 第四个点再对应于 2 通道 …… 以此类推。直到第 2047 个点对

## <span id="page-14-0"></span>◆北京阿尔泰科技发展有限公司

应于1通道数据,第 2048 个点对应 2 通道。这样一来,每次读取的段长正好包含了从首通道到末通道的完整轮回, 如此一来,用户只须按通道排列规则,按正常的处理方法循环处理每一批数据。而对于其他情况也是如此,比如3 个通道采集,则可以使用 3n(n 为每个通道的点数)的长度采集。为了更加详细地说明问题,请参考下表(演示的是采 集 1、2、3 共三个通道的情况)。由于使用连续采样方式,所以表中的数据序列一行的数字变化说明了数据采样的连 续性,即随着时间的延续,数据的点数连续递增,直至用户停止设备为止,从而形成了一个有相当长度的连续不间 断的多通道数据链。而通道序列一行则说明了随着连续采样的延续,其各通道数据在其整个数据链中的排放次序, 这是一种非常规则而又绝对严格的顺序。但是这个相当长度的多通道数据链则不可能一次通过设备对象函数如 ReadDeviceProAD X 函数读回, 即便不考虑是否能一次读完的问题, 仅对于用户的实时数据处理要求来说, 一次性 读取那么长的数据,则往往是相当矛盾的。因此我们就得分若干次分段读取。但怎样保证既方便处理,又不易出错, 而且还高效呢? 还是正如前面所说,采用通道数的整数倍长读取每一段数据。如表中列举的方法 1(为了说明问题, 我们每读取一段数据只读取 2n 即 3\*2=6 个数据)。从方法 1 不难看出, 每一段缓冲区中的数据在相同缓冲区索引位 置都对应于同一个通道。而在方法 2 中由于每次读取的不是通道整数倍长, 则出现问题, 从表中可以看出, 第一段 缓冲区中的 0 索引位置上的数据对应的是第 1 通道,而第二段缓冲区中的 0 索引位置上的数据则对应于第 2 通道的 数据,而第三段缓冲区中的数据则对应于第3通道 ……,这显然不利于循环有效处理数据。

在实际应用中,我们在遵循以上原则时,应尽可能地使每一段缓冲足够大,这样,可以一定程度上减少数据采 集程序和数据处理程序的 CPU 开销量。

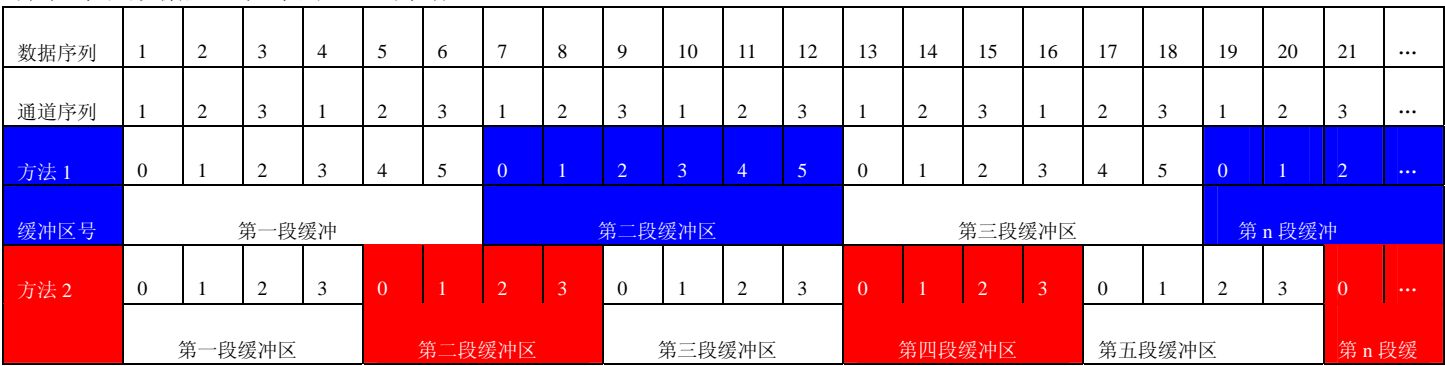

## 第三节、AD 测试应用程序创建并形成的数据文件格式

首先该数据文件从始端 0 字节位置开始往后至第 HeadSizeBytes 字节位置宽度属于文件头信息, 而从 HeadSizeBytes 开始才是真正的 AD 数据。HeadSizeBytes 的取值通常等于本头信息的字节数大小。文件头信息包含的 内容如下结构体所示。对于更详细的内容请参考 Visual C++高级演示工程中的 UserDef.h 文件。

#### typedef struct \_FILE\_HEADER

{

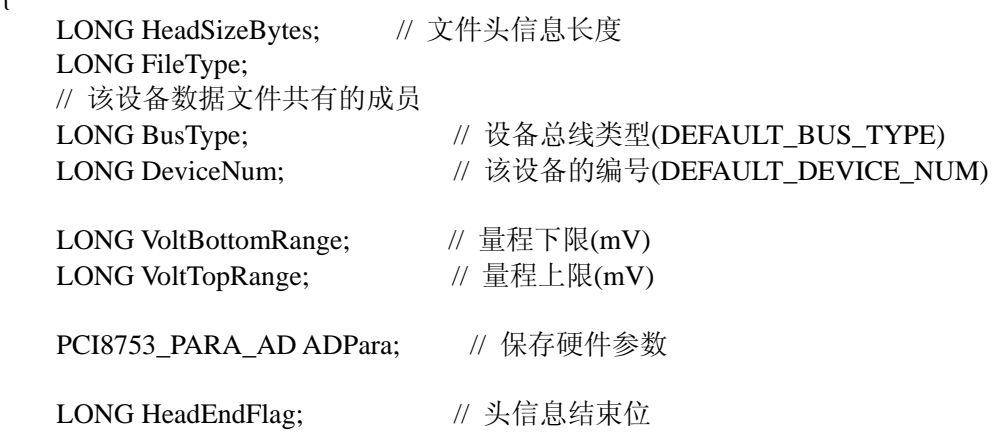

} FILE\_HEADER, \*PFILE\_HEADER;

AD 数据的格式为 16 位二进制格式,它的排放规则与在 ADBuffer 缓冲区排放的规则一样,即每 16 位二进制(字) 数据对应一个 16 位 AD 数据。您只需要先开辟一个 16 位整型数组或缓冲区,然后将磁盘数据从指定位置(即双字节 对齐的某个位置)读入数组或缓冲区,然后访问数组中的每个元素,即是对相应 AD 数据的访问。

## 第六章 上层用户函数接口应用实例

## <span id="page-15-0"></span>第一节、怎样使用**[ReadDeviceAD](#page-8-0)**函数直接取得AD数据

#### *Visual C++ & C++Builder:*

其详细应用实例及正确代码请参考 Visual C++测试与演示系统, 您先点击 Windows 系统的[开始]菜单, 再按下列 顺序点击,即可打开基于 VC 的 Sys 工程。

**[**程序**]** ⎭**[**阿尔泰测控演示系统**]** ⎭ **[PCI8753AD**、**DIO** 卡**]** ⎭ **[Microsoft Visual C++]**⎭**[**简易代码演示**]** ⎭**[AD**…**]** 

#### 第二节、怎样使[用GetDeviceDI函](#page-10-0)数进行更便捷的数字开关量输入操作

#### *Visual C++ & C++Builder:*

其详细应用实例及正确代码请参考 Visual C++测试与演示系统, 您先点击 Windows 系统的[开始]菜单, 再按下列 顺序点击,即可打开基于 VC 的 Sys 工程。

**[**程序**]** ⎭**[**阿尔泰测控演示系统**]** ⎭ **[PCI8753 AD**、**DIO** 卡**]** ⎭ **[Microsoft Visual C++]**⎭**[**简易代码演示**]** ⎭**[DIO**…**]** 

#### 第三节、怎样使[用SetDeviceDO函](#page-11-0)数进行更便捷的数字开关量输出操作

#### *Visual C++ & C++Builder:*

其详细应用实例及正确代码请参考 Visual C++测试与演示系统,您先点击 Windows 系统的[开始]菜单,再按下列 顺序点击,即可打开基于 VC 的 Sys 工程。

**[**程序**]** ⎭**[**阿尔泰测控演示系统**]**⎭ **[PCI8753 AD**、**DIO** 卡**]** ⎭ **[Microsoft Visual C++]**⎭**[**简易代码演示**]** ⎭**[DIO**…**]** 

## 第七章 **AD** 高速大容量、连续不间断数据采集及存盘技术详解

与 ISA、USB 设备同理,使用子线程跟踪 AD 转换进度,并进行数据采集是保持数据连续不间断的最佳方案。 但是与 ISA 总线设备不同的是, PCI 设备在这里不使用动态指针去同步 AD 转换进度, 因为 ISA 设备环形内存池的动 态指针操作是一种软件化的同步,而 PCI 设备不再有软件化的同步,而完全由硬件和驱动程序自动完成。这样一来, 用户要用程序方式实现连续数据采集,其软件实现就显得极为容易。每次用 ReadDeviceProAD X 函数读取 AD 数据 时,那么设备驱动程序会按照 AD 转换进度将 AD 数据一一放进用户数据缓冲区, 当完成该次所指定的点数时, 它便 会返回,当您再次用这个函数读取数据时,它会接着上一次的位置传递数据到用户数据缓冲区。只是要求每两次 ReadDeviceProAD\_Npt(或者 ReadDeviceProAD\_Half)之间的时间间隔越短越好。

但是由于我们的设备是通常工作在一个单 CPU 多任务的环境中,由于任务之间的调度切换非常平凡,特别是当 用户移动窗口、或弹出对话框等,则会使当前线程猛地花掉大量的时间去处理这些图形操作,因此如果处理不当, 则将无法实现高速连续不间断采集,那么如何更好的克服这些问题呢?用子线程则是必须的(在这里我们称之为数 据采集线程),但这还不够,必须要求这个线程是绝对的工作者线程,即这个线程在正常采集中不能有任何窗口等图 形操作。只有这样,当用户进行任何窗口操作时,这个线程才不会被堵塞,因此可以保证其正常连续的数据采集。 但是用户可能要问,不能进行任何窗口操作,那么我如何将采集的数据显示在屏幕上呢?其实很简单,再开辟一个 子线程, 我们称之数据处理线程, 也叫用户界面线程。最初, 数据处理线程不做任何工作, 而是在 Win32 API 函数 WaitForSingleObject 的作用下进入睡眠状态, 此时它基本不消耗 CPU 时间, 即可保证其他线程代码有充分的运行机 会(这里当然主要指数据采集线程),当数据采集线程取得指定长度的数据到用户空间时,则再用 Win32 API 函数 SetEvent 将指定事件消息发送给数据处理线程,则数据处理线程即刻恢复运行状态,迅速对这批数据进行处理,如计 算、在窗口绘制波形、存盘等操作。

可能用户还要问,既然数据处理线程是非工作者线程,那么如果用户移动窗口等操作堵塞了该线程,而数据采 集线程则在不停地采集数据,那数据处理线程难道不会因此而丢失采集线程发来的某一段数据吗?如果不另加处理, 这个情况肯定有发生的可能。但是,我们采用了一级缓冲队列和二级缓冲队列的设计方案,足以避免这个问题。即 假设数据采集线程每一次从设备上取出 8K数据, 那么我们就创建一个缓冲队列, 在用户程序中最简单的办法就是开 辟一个两维数组如ADBuffer [SegmentCount][SegmentSize], 我们将SegmentSize视为数据采集线程每次采集的数据长 度, SegmentCount则为缓冲队列的成员个数。您应根据您的计算机物理内存大小和总体使用情况来设定这个数。假如 我们设成 32, 则这个缓冲队列实际上就是数组ADBuffer [32][8192]的形式。那么如何使用这个缓冲队列呢?方法很简 单,它跟一个普通的缓冲区如一维数组差不多,唯一不同是,两个线程首先要通过改变SegmentCount字段的值,即这 个下标Index的值来填充和引用由Index下标指向某一段SegmentSize长度的数据缓冲区。需要注意的是两个线程不共用 一个Index下标变量。具体情况是当数据采集线程在AD部件被[InitDeviceAD](#page-7-0)初始化之后,首次采集数据时,则将自己 的ReadIndex下标置为 0, 即用第一个缓冲区采集AD数据。当采集完后, 则向数据处理线程发送消息, 且两个线程的

## ◆北京阿尔泰科技发展有限公司

公共变量SegmentCount加 1, (注意SegmentCount变量是用于记录当前时刻缓冲队列中有多少个已被数据采集线程使 用了,但是却没被数据处理线程处理掉的缓冲区数量。)然后再接着将ReadIndex偏移至 1,再用第二个缓冲区采集数 据。再将SegmentCount加 1, 直到ReadIndex等于 31 为止, 然后再回到 0 位置, 重新开始。而数据处理线程则在每次 接受到消息时判断有多少由于自己被堵塞而没有被处理的缓冲区个数,然后逐一进行处理,最后再从SegmentCount 变量中减去在所接受到的当前事件下所处理的缓冲区个数,具体处理哪个缓冲区由CurrentIndex指向。因此,即便应 用程序突然很忙,使数据处理线程没有时间处理已到来的数据,但是由于缓冲区队列的缓冲作用,可以让数据采集 线程先将数据连续缓存在这个区域中,由于这个缓冲区可以设计得比较大,因此可以缓冲很大的时间,这样即便是 数据处理线程由于系统的偶而繁忙而被堵塞,也很难使数据丢失。而且通过这种方案,用户还可以在数据采集线程 中对SegmentCount加以判断,观察其值是否大于了 32,如果大于,则缓冲区队列肯定因数据处理采集的过度繁忙而 被溢出,如果溢出即可报警。因此具有强大的容错处理。

图 8.1 便形象的演示了缓冲队列处理的方法。可以看出,最初设备启动时,数据采集线程在往 ADBuffer[0]里面 填充数据时, 数据处理线程便在 WaitForSingleObject 的作用下睡眠等待有效数据。当 ADBuffer[0]被数据采集线程填 充满后,立即给数据处理线程 SetEvent 发送通知 hEvent,便紧接着开始填充 ADBuffer[1],数据处理线程接到事件后, 便醒来开始处理数据 ADBuffer[0]缓冲。它们就这样始终差一个节拍。如虚线箭头所示。

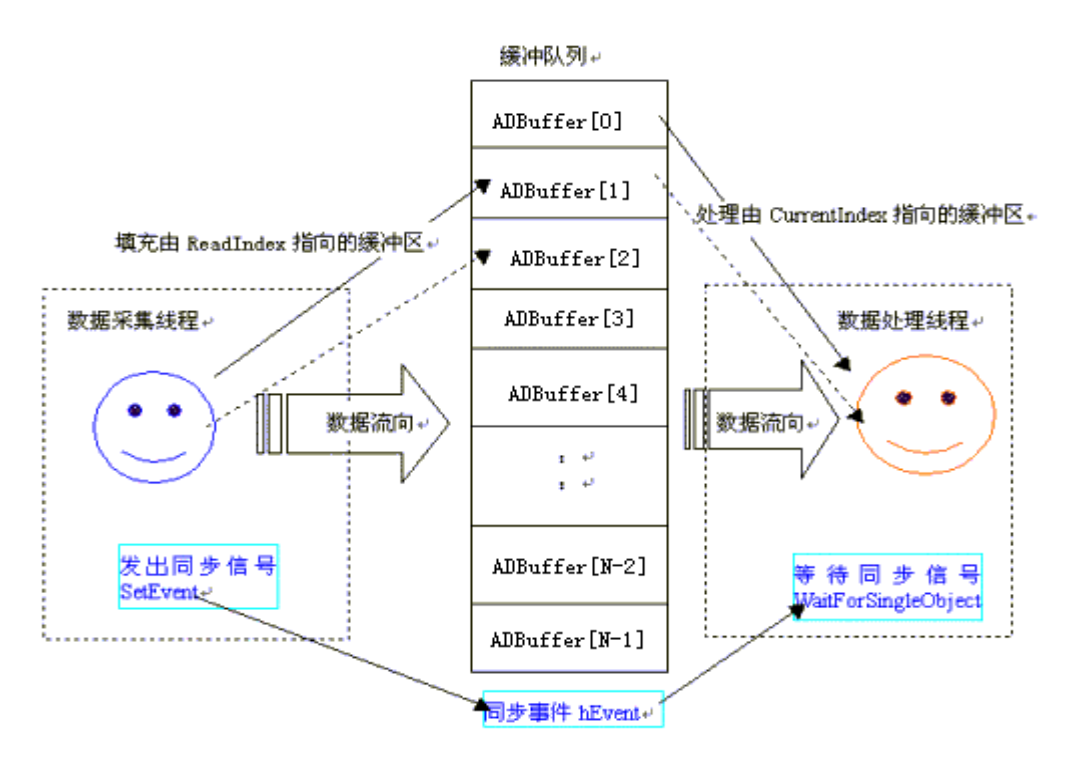

图 8.1

## 下面用 **Visual C++**程序举例说明。

## 使用**[ReadDeviceAD](#page-8-0)**函数读取设备上的**AD**数据

其详细应用实例及正确代码请参考 Visual C++测试与演示系统, 您先点击 Windows 系统的[开始]菜单, 再按下列 顺序点击,即可打开基于 VC 的 Sys 工程(ADDoc.h 和 ADDoc.cpp, ADThread.h 和 ADThread.cpp)。

**[**程序**]** ⎭**[**阿尔泰测控演示系统**]**⎭ **[PCI8753 64** 路 **AD**、**DIO** 卡**]**⎭**[Microsoft Visual C++]**⎭**[**高级演示程序**]** 

然后,您着重参考 ADDoc.cpp 源文件中以下函数:

void CADDoc::StartDeviceAD() // 启动线程函数

BOOL MyStartDeviceAD(HANDLE hDevice); // 位于 ADThread.cpp

UINT ReadDataThread (PVOID pThreadPara) // 读数据线程, 位于 ADThread.cpp

UINT ProcessDataThread(PVOID pThreadPara) // 绘制数据线程

BOOL MyStopDeviceAD(HANDLE hDevice); // 位于 ADThread.cpp

void CADDoc::StopDeviceAD() // 终止采集函数

## 第八章 共用函数介绍

<span id="page-17-0"></span>这部分函数不参与本设备的实际操作,它只是为您编写数据采集与处理程序时的有力手段,使您编写应用程序 更容易,使您的应用程序更高效。

## 第一节、公用接口函数总列表(每个函数省略了前缀"PCI8753\_")

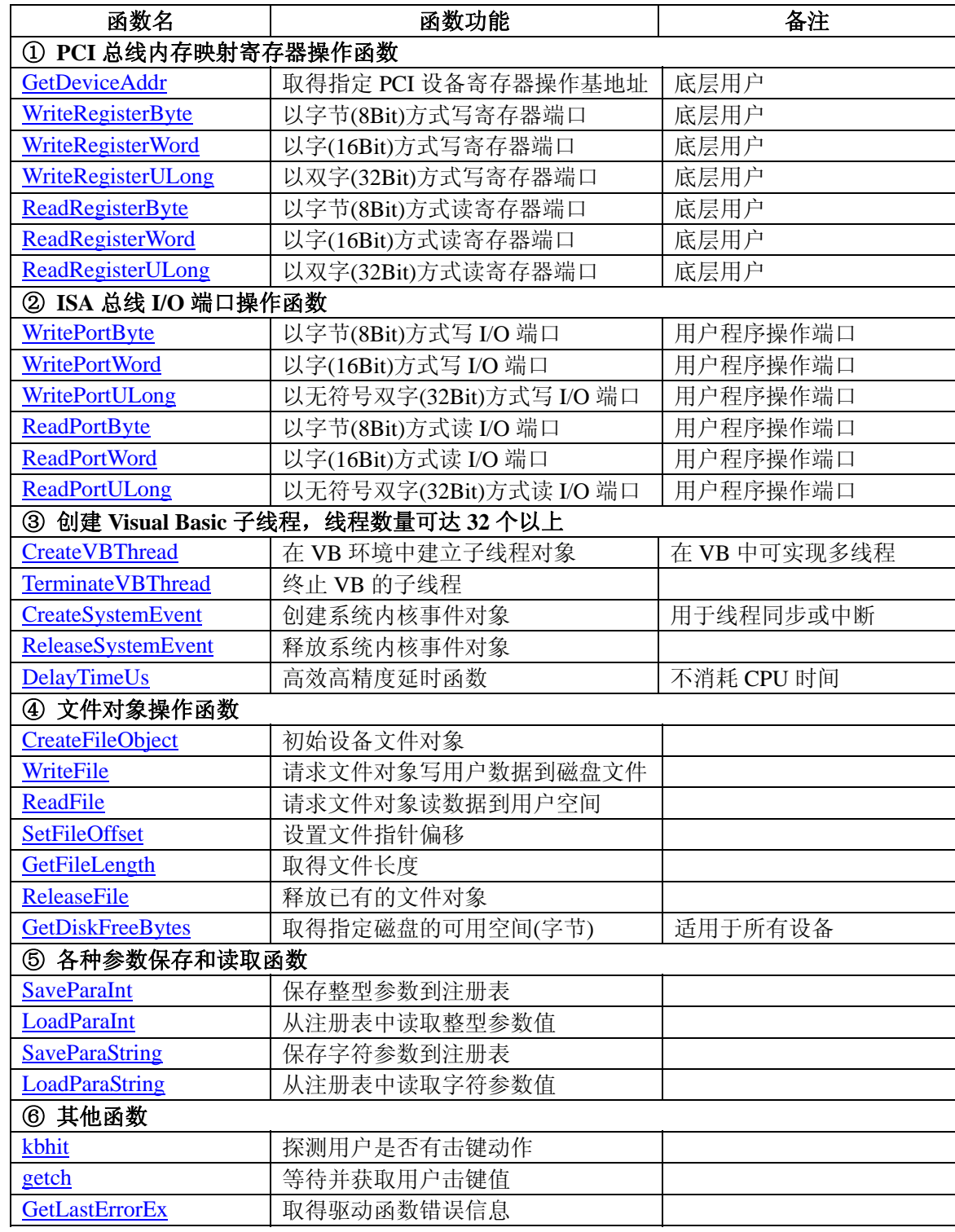

## 第二节、PCI 内存映射寄存器操作函数原型说明

## ♦ 取得指定内存映射寄存器的线性地址和物理地址

函数原型: *Visual C++ & C++ Builder:*  BOOL GetDeviceAddr( HANDLE hDevice, PULONG LinearAddr, PULONG PhysAddr,

#### int RegisterID =  $0$ )

#### *Visual Basic:*

Declare Function GetDeviceAddr Lib "PCI8753" (ByVal hDevice As Long, \_

ByRef LinearAddr As Long, \_

 ByRef PhysAddr As Long, \_ Optional ByVal RegisterID As Integer  $= 0$ ) As Boolean

#### *Delphi:*

Function GetDeviceAddr(hDevice : Integer;

 LinearAddr : Pointer; PhysAddr : Pointer;  $RegisterID: Integer = 0) : Boolean;$ StdCall; External 'PCI8753' Name ' GetDeviceAddr ';

#### *LabVIEW:*

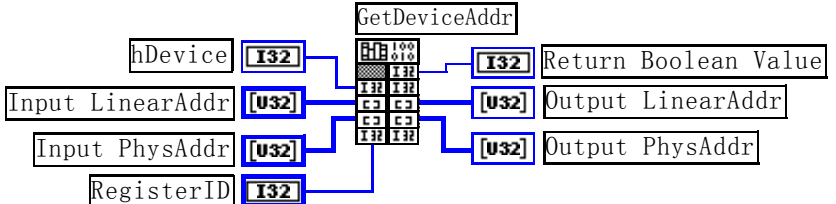

功能:取得 PCI 设备指定的内存映射寄存器的线性地址。

参数:

hDevice设备对象句柄,它应由[CreateDevice](#page-4-0)或[CreateDeviceEx](#page-5-0)创建。

LinearAddr 指针参数,用于取得的映射寄存器指向的线性地址,RegisterID 指定的寄存器组属于 MEM 模式时该 值不应为零,也就是说它可用于 WriteRegisterX 或 ReadRegisterX (X 代表 Byte、ULong、Word)等函数, 以便于访 问设备寄存器。它指明该设备位于系统空间的虚拟位置。但如果 RegisterID 指定的寄存器组属于 I/O 模式时该值通常 为零, 您不能通过以上函数访问设备。

PhysAddr 指针参数,用于取得的映射寄存器指向的物理地址,它指明该设备位于系统空间的物理位置。如果由 RegisterID 指定的寄存器组属于 I/O 模式, 则可用于 WritePortX 或 ReadPortX (X 代表 Byte、ULong、Word)等函数, 以便于访问设备寄存器。

RegisterID 指定映射寄存器的 ID 号, 其取值范围为[0, 5], 通常情况下, 用户应使用 0 号映射寄存器, 特殊情 况下,我们为用户加以申明。本设备的寄存器组 ID 定义如下:

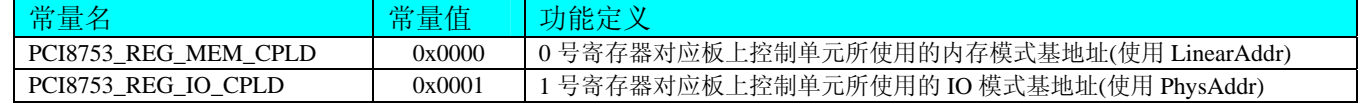

返回值: 如果执行成功, 则返回 TRUE, 它表明由 RegisterID 指定的映射寄存器的无符号 32 位线性地址和物理 地址被正确返回,否则会返回 FALSE, 同时还要检查其 LinearAddr 和 PhysAddr 是否为 0, 若为 0 则依然视为失败。 用户可用 GetLastError 捕获当前错误码,并加以分析。

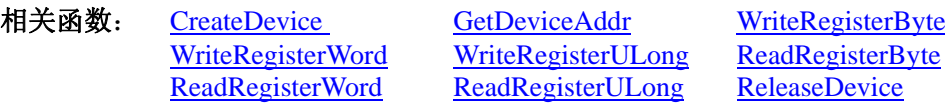

## *Visual C++ & C++ Builder* 程序举例*:*

```
Service State
    HANDLE hDevice; 
    ULONG LinearAddr, PhysAddr; 
    hDevice = CreateDevice(0):
    if(!GetDeviceAddr(hDevice, &LinearAddr, &PhysAddr, 0)) 
    { 
           AfxMessageBox("取得设备地址失败…"); 
    } 
Service State
```
## *Visual Basic* 程序举例*:*

**Service State** Dim hDevice As Long Dim LinearAddr, PhysAddr As Long  $h$ Device = CreateDevice $(0)$ if Not GetDeviceAddr(hDevice, LinearAddr, PhysAddr, 0) then MsgBox "取得设备地址失败…"

End If

<span id="page-19-0"></span>**Service State** 

#### ◆ 以单字节(即 8位)方式写 PCI 内存映射寄存器的某个单元

函数原型: *Visual C++ & C++ Builder:*  BOOL WriteRegisterByte( HANDLE hDevice, ULONG LinearAddr, ULONG OffsetBytes,

BYTE Value)

*Visual Basic:* 

Declare Function WriteRegisterByte Lib "PCI8753" (ByVal hDevice As Long, \_

 ByVal LinearAddr As Long, \_ ByVal OffsetBytes As Long, \_ ByVal Value As Byte ) As Boolean

*Delphi:*

Function WriteRegisterByte( hDevice : Integer; LinearAddr : LongWord; OffsetBytes : LongWord; Value : Byte) : Boolean; StdCall; External 'PCI8753' Name ' WriteRegisterByte ';

*LabVIEW:* 

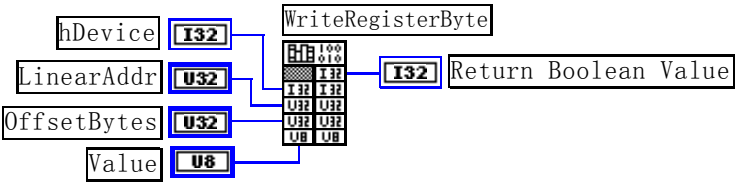

功能: 以单字节(即 8 位)方式写 PCI 内存映射寄存器。

参数:

hDevice设备对象句柄,它应由[CreateDevice](#page-4-0)或[CreateDeviceEx](#page-5-0)创建。

LinearAddr PCI设备内存映射寄存器的线性基地址,它的值应由[GetDeviceAddr](#page-17-0)确定。

OffsetBytes相对于LinearAddr线性基地址的偏移字节数,它与LinearAddr两个参数共同确定[WriteRegisterByte](#page-19-0)函数 所访问的映射寄存器的内存单元。

Value 输出 8 位整数。

返回值:若成功,返回 TRUE,否则返回 FALSE。

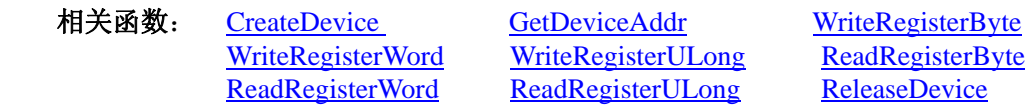

#### *Visual C++ & C++ Builder* 程序举例*:*

: 1995 - 1996 HANDLE hDevice; ULONG LinearAddr, PhysAddr, OffsetBytes;  $h$ Device = CreateDevice $(0)$ if (!GetDeviceAddr(hDevice, &LinearAddr, &PhysAddr, 0) ) { AfxMessageBox "取得设备地址失败…"; } OffsetBytes = 100; // 指定操作相对于线性基地址偏移 100 个字节数位置的单元

WriteRegisterByte(hDevice, LinearAddr, OffsetBytes, 0x20); // 往指定映射寄存器单元写入 8 位的十六进制数据 20 ReleaseDevice( hDevice ); // 释放设备对象

**Service State** *Visual Basic* 程序举例*:* 

: 100 million

Dim hDevice As Long Dim LinearAddr, PhysAddr, OffsetBytes As Long  $h$ Device = CreateDevice(0) GetDeviceAddr( hDevice, LinearAddr, PhysAddr, 0)  $OffsetBytes = 100$ WriteRegisterByte( hDevice, LinearAddr, OffsetBytes, &H20) <span id="page-20-0"></span> $\alpha$ 北京阿尔泰科技发展有限公司 ReleaseDevice(hDevice)

**Service State** 

## ◆ 以双字节(即 16位)方式写 PCI 内存映射寄存器的某个单元

函数原型:

*Visual C++ & C++ Builder:*  BOOL WriteRegisterWord(HANDLE hDevice, ULONG LinearAddr,

ULONG OffsetBytes, WORD Value)

*Visual Basic:* 

Declare Function WriteRegisterWord Lib "PCI8753" (ByVal hDevice As Long, \_

 ByVal LinearAddr As Long, \_ ByVal OffsetBytes As Long, \_ ByVal Value As Integer) As Boolean

*Delphi:*

Function WriteRegisterWord( hDevice : Integer;

 LinearAddr : LongWord; OffsetBytes : LongWord; Value : Word) : Boolean; StdCall; External 'PCI8753' Name ' WriteRegisterWord ';

*LabVIEW:* 

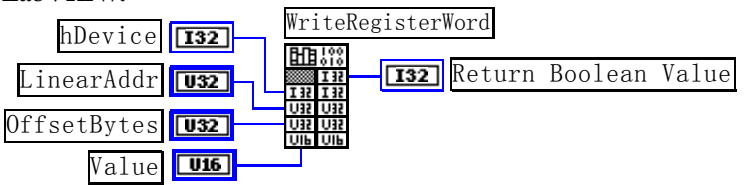

功能: 以双字节(即 16位)方式写 PCI 内存映射寄存器。

## 参数:

hDevice设备对象句柄,它应由[CreateDevice](#page-4-0)或[CreateDeviceEx](#page-5-0)创建。

LinearAddr PCI设备内存映射寄存器的线性基地址,它的值应由[GetDeviceAddr](#page-17-0)确定。

OffsetBytes相对于LinearAddr线性基地址的偏移字节数, 它与LinearAddr两个参数共同确定[WriteRegisterWord](#page-20-0)函 数所访问的映射寄存器的内存单元。

Value 输出 16 位整型值。

#### 返回值:无。

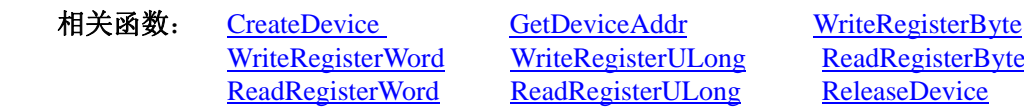

## *Visual C++ & C++ Builder* 程序举例*:*

: 100 million HANDLE hDevice; ULONG LinearAddr, PhysAddr, OffsetBytes;  $h$ Device = CreateDevice $(0)$ if (!GetDeviceAddr(hDevice, &LinearAddr, &PhysAddr, 0) ) {

AfxMessageBox "取得设备地址失败…";

}

OffsetBytes = 100; // 指定操作相对于线性基地址偏移 100 个字节数位置的单元 WriteRegisterWord(hDevice, LinearAddr, OffsetBytes, 0x2000); // 往指定映射寄存器单元写入 16 位的十六进制数据 ReleaseDevice( hDevice ); // 释放设备对象

**Service State** *Visual Basic* 程序举例*:* 

: 100 million Dim hDevice As Long Dim LinearAddr, PhysAddr, OffsetBytes As Long  $h$ Device = CreateDevice(0) GetDeviceAddr( hDevice, LinearAddr, PhysAddr, 0) OffsetBytes=100 WriteRegisterWord( hDevice, LinearAddr, OffsetBytes, &H2000) ReleaseDevice(hDevice)

<span id="page-21-0"></span>**Service State** 

◆ 以四字节(即 32位)方式写 PCI 内存映射寄存器的某个单元

函数原型: *Visual C++ & C++ Builder:*  BOOL WriteRegisterULong( HANDLE hDevice, ULONG LinearAddr, ULONG OffsetBytes, ULONG Value)

#### *Visual Basic:*

Declare Function WriteRegisterULong Lib "PCI8753" (ByVal hDevice As Long, \_ ByVal LinearAddr As Long, \_ ByVal OffsetBytes As Long, \_

## ByVal Value As Long)As Boolean

*Delphi:*

Function WriteRegisterULong(hDevice : Integer;

 LinearAddr : LongWord; OffsetBytes : LongWord; Value : LongWord) : Boolean; StdCall; External 'PCI8753' Name ' WriteRegisterULong ';

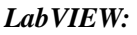

WriteRegisterULong hDevice **132** 聞器 **T32** Return Boolean Value LinearAddr  $\sqrt{132}$ 333 133<br>132 133 **OffsetBytes**  $\sqrt{32}$ Value  $\boxed{032}$ 

功能: 以四字节(即 32位)方式写 PCI 内存映射寄存器。

#### 参数:

}

 $\mathbb{R}^2 \times \mathbb{R}^2$ 

hDevice设备对象句柄,它应由[CreateDevice](#page-4-0)或[CreateDeviceEx](#page-5-0)创建。

LinearAddr PCI设备内存映射寄存器的线性基地址,它的值应由[GetDeviceAddr](#page-17-0)确定。

OffsetBytes相对于LinearAddr线性基地址的偏移字节数,它与LinearAddr两个参数共同确定[WriteRegisterULong](#page-21-0) 函数所访问的映射寄存器的内存单元。

Value 输出 32 位整型值。

返回值:若成功,返回 TRUE,否则返回 FALSE。

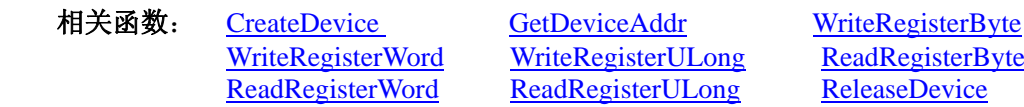

## *Visual C++ & C++ Builder* 程序举例*:*

**Service State** HANDLE hDevice; ULONG LinearAddr, PhysAddr, OffsetBytes;  $h$ Device = CreateDevice $(0)$ if (!GetDeviceAddr(hDevice, &LinearAddr, &PhysAddr, 0) ) { AfxMessageBox "取得设备地址失败…";

OffsetBytes=100;// 指定操作相对于线性基地址偏移 100 个字节数位置的单元 WriteRegisterULong(hDevice, LinearAddr, OffsetBytes, 0x20000000); // 往指定映射寄存器单元写入 32 位的十六进制数据 ReleaseDevice( hDevice ); // 释放设备对象

#### *Visual Basic* 程序举例*:*

: 10 a Dim hDevice As Long Dim LinearAddr, PhysAddr, OffsetBytes As Long  $h$ Device = CreateDevice $(0)$ GetDeviceAddr( hDevice, LinearAddr, PhysAddr, 0)  $OffsetBytes = 100$ 

<span id="page-22-0"></span>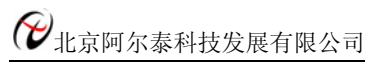

WriteRegisterULong( hDevice, LinearAddr, OffsetBytes, &H20000000) ReleaseDevice(hDevice) : 100 million

#### ◆ 以单字节(即8位)方式读 PCI 内存映射寄存器的某个单元

函数原型:

*Visual C++ & C++ Builder:*  BYTE ReadRegisterByte( HANDLE hDevice, ULONG LinearAddr, ULONG OffsetBytes)

*Visual Basic:* 

Declare Function ReadRegisterByte Lib "PCI8753" (ByVal hDevice As Long, \_ ByVal LinearAddr As Long, \_ ByVal OffsetBytes As Long) As Byte

*Delphi:*

Function ReadRegisterByte(hDevice : Integer; LinearAddr : LongWord; OffsetBytes : LongWord) : Byte; StdCall; External 'PCI8753' Name ' ReadRegisterByte ';

*LabVIEW:* 

ReadRegisterByte hDevice  $\boxed{132}$ **Tus** Return Register Value LinearAddr  $\sqrt{132}$ ΪÏ T H OffsetBytes  $\sqrt{132}$ 

功能: 以单字节(即 8 位)方式读 PCI 内存映射寄存器的指定单元。 参数:

hDevice设备对象句柄,它应由[CreateDevice](#page-4-0)或[CreateDeviceEx](#page-5-0)创建。

LinearAddr PCI设备内存映射寄存器的线性基地址, 它的值应由[GetDeviceAddr](#page-17-0)确定。

OffsetBytes 相对于LinearAddr线性基地址的偏移字节数,它与LinearAddr两个参数共同确定 [ReadRegisterByte](#page-22-0)函 数所访问的映射寄存器的内存单元。

返回值:返回从指定内存映射寄存器单元所读取的 8 位数据。

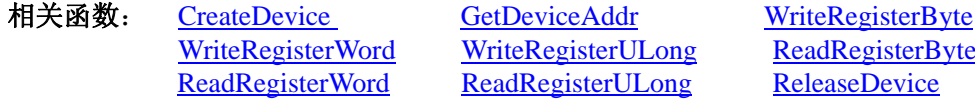

## *Visual C++ & C++ Builder* 程序举例*:*

 $\sim$   $\sim$ HANDLE hDevice; ULONG LinearAddr, PhysAddr, OffsetBytes; BYTE Value; hDevice = CreateDevice(0); // 创建设备对象 GetDeviceAddr(hDevice, &LinearAddr, &PhysAddr, 0); // 取得 PCI 设备 0 号映射寄存器的线性基地址 OffsetBytes = 100; // 指定操作相对于线性基地址偏移 100 个字节数位置的单元 Value = ReadRegisterByte(hDevice, LinearAddr, OffsetBytes); // 从指定映射寄存器单元读入 8 位数据 ReleaseDevice( hDevice ); // 释放设备对象

## *Visual Basic* 程序举例*:*

:

: 10 a Dim hDevice As Long Dim LinearAddr, PhysAddr, OffsetBytes As Long Dim Value As Byte  $h$ Device = CreateDevice $(0)$ GetDeviceAddr( hDevice, Linearddr, PhysAddr, 0)  $OffsetBvtes = 100$ Value = ReadRegisterByte( hDevice, LinearAddr, OffsetBytes) ReleaseDevice(hDevice) :

◆ 以双字节(即 16位)方式读 PCI 内存映射寄存器的某个单元 函数原型:

<span id="page-23-0"></span>*Visual C++ & C++ Builder:*  WORD ReadRegisterWord( HANDLE hDevice, ULONG LinearAddr, ULONG OffsetBytes)

*Visual Basic:* 

Declare Function ReadRegisterWord Lib "PCI8753" ( ByVal hDevice As Long, \_

 ByVal LinearAddr As Long, \_ ByVal OffsetBytes As Long) As Integer

*Delphi:*

Function ReadRegisteWord(hDevice : Integer;

LinearAddr : LongWord; OffsetBytes : LongWord) : Word; StdCall; External 'PCI8753' Name ' ReadRegisterWord ';

*LabVIEW:* 

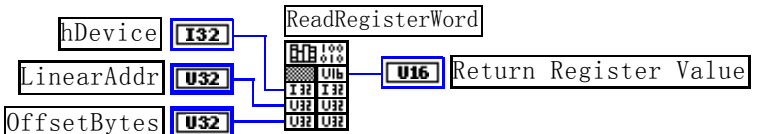

功能: 以双字节(即 16位)方式读 PCI 内存映射寄存器的指定单元。 参数:

hDevice设备对象句柄,它应由[CreateDevice](#page-4-0)或[CreateDeviceEx](#page-5-0)创建。

LinearAddr PCI设备内存映射寄存器的线性基地址,它的值应由[GetDeviceAddr](#page-17-0)确定。

OffsetBytes 相对于LinearAddr线性基地址的偏移字节数,它与LinearAddr两个参数共同确定[ReadRegisterWord](#page-23-0)函 数所访问的映射寄存器的内存单元。

返回值:返回从指定内存映射寄存器单元所读取的 16 位数据。

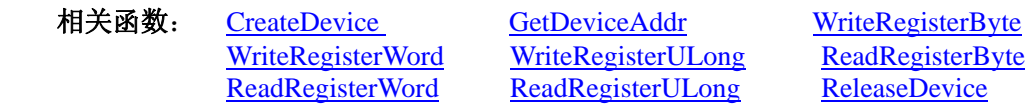

## *Visual C++ & C++ Builder* 程序举例*:*

: 10 a HANDLE hDevice; ULONG LinearAddr, PhysAddr, OffsetBytes; WORD Value; hDevice = CreateDevice(0); // 创建设备对象 GetDeviceAddr(hDevice, &LinearAddr, &PhysAddr, 0); // 取得 PCI 设备 0 号映射寄存器的线性基地址 OffsetBytes = 100; // 指定操作相对于线性基地址偏移 100 个字节数位置的单元 Value = ReadRegisterWord(hDevice, LinearAddr, OffsetBytes); // 从指定映射寄存器单元读入 16 位数据 ReleaseDevice( hDevice ); // 释放设备对象 : 10 a

## *Visual Basic* 程序举例*:*

:

 $\mathbb{R}^2 \times \mathbb{R}^2$ Dim hDevice As Long Dim LinearAddr, PhysAddr, OffsetBytes As Long Dim Value As Word  $h$ Device = CreateDevice $(0)$ GetDeviceAddr( hDevice, Linearddr, PhysAddr, 0)  $OffsetBytes = 100$ Value = ReadRegisterWord( hDevice, LinearAddr, OffsetBytes) ReleaseDevice(hDevice)

◆ 以四字节(即 32位)方式读 PCI 内存映射寄存器的某个单元

函数原型: *Visual C++ & C++ Builder:*  ULONG ReadRegisterULong( HANDLE hDevice, ULONG LinearAddr, ULONG OffsetBytes)

*Visual Basic:*  Declare Function ReadRegisterULong Lib "PCI8753" (ByVal hDevice As Long, \_  ByVal LinearAddr As Long, \_ ByVal OffsetBytes As Long) As Long

<span id="page-24-0"></span>*Delphi:*

Function ReadRegisterULong(hDevice : Integer;

LinearAddr : LongWord; OffsetBytes : LongWord) : LongWord; StdCall; External 'PCI8753' Name ' ReadRegisterULong ';

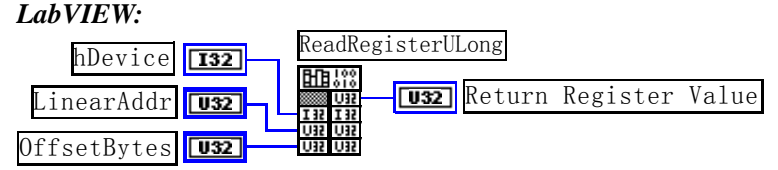

功能: 以四字节(即 32 位)方式读 PCI 内存映射寄存器的指定单元。 参数:

hDevice设备对象句柄,它应由[CreateDevice](#page-4-0)或[CreateDeviceEx](#page-5-0)创建。

LinearAddr PCI设备内存映射寄存器的线性基地址,它的值应由[GetDeviceAddr](#page-17-0)确定。

OffsetBytes 相对与LinearAddr线性基地址的偏移字节数,它与LinearAddr两个参数共同确定[WriteRegisterULong](#page-21-0) 函数所访问的映射寄存器的内存单元。

返回值:返回从指定内存映射寄存器单元所读取的 32 位数据。

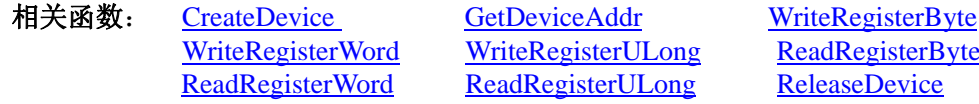

## *Visual C++ & C++ Builder* 程序举例*:*

 : HANDLE hDevice; ULONG LinearAddr, PhysAddr, OffsetBytes; ULONG Value; hDevice = CreateDevice(0); // 创建设备对象 GetDeviceAddr(hDevice, &LinearAddr, &PhysAddr, 0); // 取得 PCI 设备 0 号映射寄存器的线性基地址 OffsetBytes = 100; // 指定操作相对于线性基地址偏移 100 个字节数位置的单元 Value = ReadRegisterULong(hDevice, LinearAddr, OffsetBytes); // 从指定映射寄存器单元读入 32 位数据 ReleaseDevice( hDevice ); // 释放设备对象  $\mathbb{R}^3 \times \mathbb{R}^3$ 

## *Visual Basic* 程序举例*:*

: 10 a Dim hDevice As Long Dim LinearAddr, PhysAddr, OffsetBytes As Long Dim Value As Long  $h$ Device = CreateDevice $(0)$ GetDeviceAddr( hDevice, Linearddr, PhysAddr, 0)  $OffsetBytes = 100$ Value = ReadRegisterULong( hDevice, LinearAddr, OffsetBytes) ReleaseDevice(hDevice) :

## 第三节、IO 端口读写函数原型说明

注意:若您想在 **WIN2K** 系统的 **User** 模式中直接访问 **I/O** 端口,那么您可以安装光盘中 **ISA\CommUser** 目录下 的公用驱动,然后调用其中的 **WritePortByteEx** 或 **ReadPortByteEx** 等有"**Ex**"后缀的函数即可。

## ♦ 以单字节**(8Bit)**方式写 **I/O** 端口

*Visual C++ & C++ Builder:*  BOOL WritePortByte (HANDLE hDevice, UINT nPort, BYTE Value)

*Visual Basic:* 

Declare Function WritePortByte Lib "PCI8753" ( ByVal hDevice As Long, \_ ByVal nPort As Long, \_ ByVal Value As Byte) As Boolean

## <span id="page-25-0"></span>*Delphi:* Function WritePortByte(hDevice : Integer; nPort : LongWord; Value : Byte) : Boolean; StdCall; External 'PCI8753' Name ' WritePortByte '; *LabVIEW:* WritePortByte hDevice **[132] Hubber** [132] Return Boolean Value nPort **U32** Value **U8** 功能: 以单字节(8Bit)方式写 I/O 端口。 参数: hDevice 设备对象句柄, 它应由[CreateDevice](#page-4-0)或[CreateDeviceEx](#page-5-0)创建。 nPort 设备的 I/O 端口号。 Value 写入由 nPort 指定端口的值。 返回值:若成功,返回 TRUE,否则返回 FALSE,用户可用 GetLastError 捕获当前错误码。 相关函数: [CreateDevice](#page-4-0) [WritePortByte](#page-24-0) [WritePortWord](#page-25-0) [WritePortULong](#page-25-0) [ReadPortByte ReadPortWord](#page-26-0) ♦ 以双字**(16Bit)**方式写 **I/O** 端口 *Visual C++ & C++ Builder:*  BOOL WritePortWord (HANDLE hDevice, UINT nPort, WORD Value) *Visual Basic:*  Declare Function WritePortWord Lib "PCI8753" (ByVal hDevice As Long, \_ ByVal nPort As Long, \_ ByVal Value As Integer) As Boolean *Delphi:* Function WritePortWord(hDevice : Integer; nPort : LongWord; Value : Word) : Boolean; StdCall; External 'PCI8753' Name ' WritePortWord '; *LabVIEW:*  WritePortWord hDevice **[132] Biblion Return Boolean Value** nPort  $\sqrt{32}$ U32  $\boxed{016}$ Value 功能: 以双字(16Bit)方式写 I/O 端口。 参数: hDevice设备对象句柄,它应由[CreateDevice](#page-4-0)或[CreateDeviceEx](#page-5-0)创建。 nPort 设备的 I/O 端口号。 Value 写入由 nPort 指定端口的值。 返回值:若成功,返回 TRUE,否则返回 FALSE,用户可用 GetLastError 捕获当前错误码。 相关函数: [CreateDevice](#page-4-0) [WritePortByte](#page-24-0) [WritePortWord](#page-25-0) [WritePortULong](#page-25-0) [ReadPortByte ReadPortWord](#page-26-0) ♦ 以四字节**(32Bit)**方式写 **I/O** 端口 *Visual C++ & C++ Builder:*  BOOL WritePortULong(HANDLE hDevice, UINT nPort, ULONG Value) *Visual Basic:*  Declare Function WritePortULong Lib "PCI8753" (ByVal hDevice As Long, \_ ByVal nPort As Long, \_

## <span id="page-26-0"></span> ByVal Value As Long ) As Boolean *Delphi:* Function WritePortULong(hDevice : Integer; nPort : LongWord; Value : LongWord) : Boolean; StdCall; External 'PCI8753' Name ' WritePortULong '; *LabVIEW:* WritePortULong hDevice **[132] Bubbit Return Boolean Value** nPort  $\sqrt{132}$ Value  $\sqrt{132}$ 功能:以四字节(32Bit)方式写 I/O 端口。 参数: hDevice 设备对象句柄, 它应由[CreateDevice](#page-4-0)或[CreateDeviceEx](#page-5-0)创建。 nPort 设备的 I/O 端口号。 Value 写入由 nPort 指定端口的值。 返回值:若成功,返回 TRUE,否则返回 FALSE,用户可用 GetLastError 捕获当前错误码。 相关函数: [CreateDevice](#page-4-0) [WritePortByte](#page-24-0) [WritePortWord](#page-25-0) [WritePortULong](#page-25-0) [ReadPortByte](#page-26-0) [ReadPortWord](#page-26-0) ♦ 以单字节**(8Bit)**方式读 **I/O** 端口 *Visual C++ & C++ Builder:*  BYTE ReadPortByte( HANDLE hDevice, UINT nPort) *Visual Basic:*  Declare Function ReadPortByte Lib "PCI8753" (ByVal hDevice As Long, \_ ByVal nPort As Long ) As Byte *Delphi:* Function ReadPortByte(hDevice : Integer; nPort : LongWord) : Byte; StdCall; External 'PCI8753' Name ' ReadPortByte '; *LabVIEW:* ReadPortByte hDevice **132 Return Port Value** nPort U32 功能:以单字节(8Bit)方式读 I/O 端口。 参数: hDevice设备对象句柄,它应由[CreateDevice](#page-4-0)或[CreateDeviceEx](#page-5-0)创建。 nPort 设备的 I/O 端口号。 返回值:返回由 nPort 指定的端口的值。 相关函数: [CreateDevice](#page-4-0) [WritePortByte](#page-24-0) [WritePortWord](#page-25-0) [WritePortULong](#page-25-0) [ReadPortByte](#page-26-0) [ReadPortWord](#page-26-0) ♦ 以双字节**(16Bit)**方式读 **I/O** 端口 *Visual C++ & C++ Builder:* WORD ReadPortWord(HANDLE hDevice, UINT nPort) *Visual Basic:*  Declare Function ReadPortWord Lib "PCI8753" ( ByVal hDevice As Long, \_ ByVal nPort As Long ) As Integer *Delphi:* Function ReadPortWord(hDevice : Integer; nPort : LongWord) : Word; StdCall; External 'PCI8753' Name ' ReadPortWord ';

#### *LabVIEW:*

<span id="page-27-0"></span>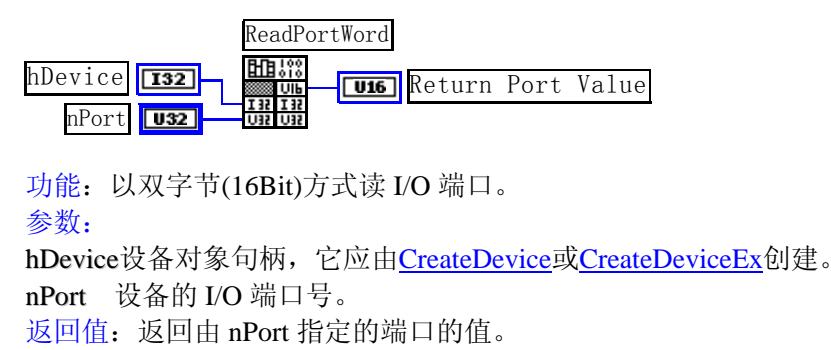

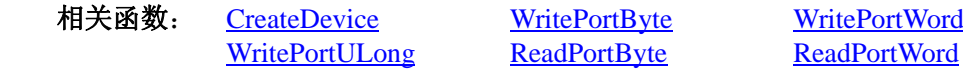

#### ♦ 以四字节**(32Bit)**方式读 **I/O** 端口

*Visual C++ & C++ Builder:*  ULONG ReadPortULong(HANDLE hDevice,

UINT nPort)

#### *Visual Basic:*

Declare Function ReadPortULong Lib "PCI8753" ( ByVal hDevice As Long, \_ ByVal nPort As Long ) As Long

#### *Delphi:*

Function ReadPortULong(hDevice : Integer; nPort : LongWord) : LongWord; StdCall; External 'PCI8753' Name ' ReadPortULong ';

#### *LabVIEW:*

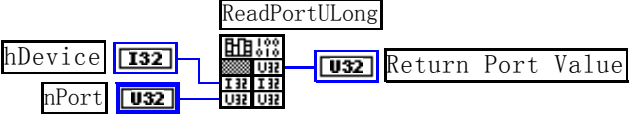

功能: 以四字节(32Bit)方式读 I/O 端口。

参数: hDevice设备对象句柄,它应由[CreateDevice](#page-4-0)或[CreateDeviceEx](#page-5-0)创建。

nPort 设备的 I/O 端口号。

返回值:返回由 nPort 指定端口的值。

```
相关函数: CreateDevice WritePortByte WritePortWord
          WritePortULong ReadPortByte ReadPortWord
```
## 第四节、线程操作函数原型说明

(如果您的 VB6.0 中线程无法正常运行,可能是 VB6.0 语言本身的问题,请选用 VB5.0)

## ◆ 在 VB 环境中, 创建子线程对象, 以实现多线程操作

*Visual C++ & C++ Builder:*  BOOL CreateVBThread(HANDLE \*hThread, LPTHREAD\_START\_ROUTINE RoutineAddr)

#### *Visual Basic*:

Declare Function CreateVBThread Lib "PCI8753" ( ByRef hThread As Long, \_ ByVal RoutineAddr As Long ) As Boolean

功能:该函数在 VB 环境中解决了不能实现或不能很好地实现多线程的问题。通过该函数用户可以很轻松地实现 多线程操作。

参数:

hThread 若成功创建子线程,该参数将返回所创建的子线程的句柄,当用户操作这个子线程时将用到这个句柄, 如启动线程、暂停线程以及删除线程等。

RoutineAddr作为子线程运行的函数的地址,在实际使用时,请用AddressOf关键字取得该子线程函数的地址, 再传递给[CreateVBThread](#page-27-0)函数。

返回值: 当成功创建子线程时, 返回 TRUE, 且所创建的子线程为挂起状态, 用户需要用 Win32 API 函数 ResumeThread 函数启动它。若失败,则返回 FALSE, 用户可用 GetLastError 捕获当前错误码。

<span id="page-28-0"></span>◆北京阿尔泰科技发展有限公司

相关函数: [CreateVBThread](#page-27-0) [TerminateVBThread](#page-28-0)

## 注意**: RoutineAddr** 指向的函数或过程必须放在 **VB** 的模块文件中,如 **PCI8753.Bas** 文件中。

*Visual Basic* 程序举例*:*  '在模块文件中定义子线程函数(注意参考实例)<br>Function NewRoutine() As Long '定义子线程函数 Function NewRoutine() As Long : ' 线程运行代码 NewRoutine = 1 ' 返回成功码 End Function '\_\_\_\_\_\_\_\_\_\_\_\_\_\_\_\_\_\_\_\_\_\_\_\_\_\_\_\_\_\_\_\_\_\_\_\_\_\_\_\_\_\_\_\_\_\_\_\_\_\_\_\_\_\_\_\_\_\_\_\_\_\_\_\_\_\_\_\_ ' 在窗体文件中创建子线程 : Dim hNewThread As Long If Not CreateVBThread(hNewThread, AddressOf NewRoutine) Then ' 创建新子线程 MsgBox "创建子线程失败" Exit Sub End If ResumeThread (hNewThread) '启动新线程 : : 1994<br>1995 - 1995

## ♦ 在 **VB** 中,删除子线程对象

*Visual C++ & C++ Builder:*  BOOL TerminateVBThread(HANDLE hThread) *Visual Basic:*  Declare Function TerminateVBThread Lib "PCI8753" (ByVal hThread As Long) As Boolean

功能: 在VB中删除由[CreateVBThread](#page-27-0)创建的子线程对象。 参数: hThread 指向需要删除的子线程对象的句柄, 它应由[CreateVBThread](#page-27-0)创建。 返回值: 当成功删除子线程对象时, 返回 TRUE, 否则返回 FALSE, 用户可用 GetLastError 捕获当前错误码。 相关函数: [CreateVBThread](#page-27-0) [TerminateVBThread](#page-28-0)

#### *Visual Basic* 程序举例*:*

**Service State** If Not TerminateVBThread (hNewThread) ' 终止子线程 MsgBox "创建子线程失败" Exit Sub End If **Service State** 

## ♦ 创建内核系统事件

函数原型: *Visual C++ & C++ Builder:*  HANDLE CreateSystemEvent(void) *Visual Basic:*  Declare Function CreateSystemEvent Lib " PCI8753 " () As Long *Delphi:* Function CreateSystemEvent() : Integer;

StdCall; External 'PCI8753' Name ' CreateSystemEvent ';

*LabVIEW:*  **CreateSystemEvent** ||開設 Return hEvent Object

功能:创建系统内核事件对象,它将被用于中断事件响应或数据采集线程同步事件。 参数: 无任何参数。 返回值: 若成功, 返回系统内核事件对象句柄, 否则返回-1(或 INVALID HANDLE VALUE)。

#### ♦ 释放内核系统事件

函数原型: *Visual C++ & C++ Builder:* 

<span id="page-29-0"></span>BOOL ReleaseSystemEvent(HANDLE hEvent); *Visual Basic:*  Declare Function ReleaseSystemEvent Lib " PCI8753 " (ByVal hEvent As Long) As Boolean *Delphi:* Function ReleaseSystemEvent(hEvent : Integer) : Boolean; StdCall; External 'PCI8753' Name ' ReleaseSystemEvent ';

*LabVIEW:* 

请参见相关演示程序。

功能:释放系统内核事件对象。 参数:hEvent 被释放的内核事件对象。它应由[CreateSystemEvent](#page-28-0)成功创建的对象。 返回值:若成功,则返回 TRUE。

#### ♦ 高效高精度延时

函数原型: *Visual C++ & C++ Builder:*  BOOL DelayTimeUs (HANDLE hDevice, LONG nTimeUs)

*Visual Basic:* 

Declare Function DelayTimeUs Lib "PCI8753" (ByVal hDevice As Long, \_ ByVal nTimeUs As Long) As Boolean

*Delphi:*

Function DelayTimeUs (hDevice: Integer; nTimeUs : LongInt) : Boolean; StdCall; External 'PCI8753' Name ' DelayTimeUs ';

#### *LabVIEW:*

详见相关演示程序。

功能: 微秒级延时函数。

参数: hDevice设备对象句柄,它应由[CreateDevice](#page-4-0)或[CreateDeviceEx](#page-5-0)创建。 nTimeUs 时间常数。单位 1 微秒。 返回值:若成功,返回 TRUE,否则返回 FALSE,用户可用 GetLastError 捕获错误码。

## 第五节、文件对象操作函数原型说明

♦ 创建文件对象 函数原型: *Visual C++ & C++ Builder:*  HANDLE CreateFileObject ( HANDLE hDevice, LPCTSTR strFileName, int Mode)

*Visual Basic:*  Declare Function CreateFileObject Lib "PCI8753" (ByVal hDevice As Long, \_ ByVal strFileName As String, \_ ByVal Mode As Integer) As Long

*Delphi:* 

Function CreateFileObject (hDevice : Integer;

strFileName : string; Mode : Integer) : Integer; Stdcall; external 'PCI8753' Name ' CreateFileObject ';

#### *LabVIEW:*

请参见相关演示程序。

功能:初始化设备文件对象, 以期待 WriteFile 请求准备文件对象进行文件操作。 参数:

hDevice设备对象句柄,它应由[CreateDevice](#page-4-0)或[CreateDeviceEx](#page-5-0)创建。 strFileName 与新文件对象关联的磁盘文件名,可以包括盘符和路径等信息。在 C 语言中, 其语法格式如: "C:\\PCI8753\\Data.Dat",在 Basic 中,其语法格式如:"C:\PCI8753\Data.Dat"。

## <span id="page-30-0"></span>● 北京阿尔泰科技发展有限公司

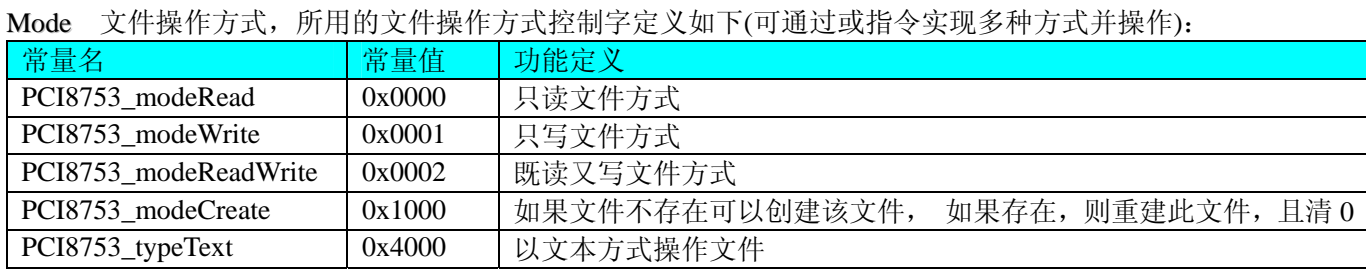

返回值: 若成功, 则返回文件对象句柄。

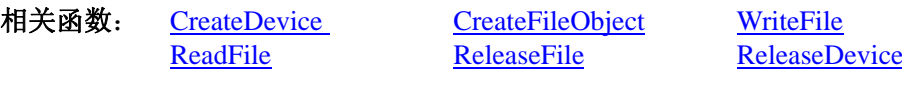

## ♦ 通过设备对象,往指定磁盘上写入用户空间的采样数据

函数原型:

*Visual C++ & C++ Builder:*  BOOL WriteFile(HANDLE hFileObject, PVOID pDataBuffer, LONG nWriteSizeBytes)

*Visual Basic:* 

Declare Function WriteFile Lib "PCI8753" ( ByVal hFileObject As Long,\_

 ByRef pDataBuffer As Integer,\_ ByVal nWriteSizeBytes As Long) As Boolean

## *Delphi:*

Function WriteFile(hFileObject: Integer; pDataBuffer : Pointer; nWriteSizeBytes : LongInt) : Boolean; Stdcall; external 'PCI8753' Name ' WriteFile ';

## *LabVIEW:*

详见相关演示程序。

功能: 通过向设备对象发送"写磁盘消息",设备对象便会以最快的速度完成写操作。注意为了保证写入的数据 是可用的,这个操作将与用户程序保持同步,但与设备对象中的环形内存池操作保持异步,以得到更高的数据吞吐 量,其文件名及路径应由[CreateFileObject](#page-29-0)函数中的strFileName指定。

参数:

hFileObject 设备对象句柄, 它应由[CreateFileObject](#page-29-0)创建。 pDataBuffer 用户数据空间地址,可以是用户分配的数组空间。 nWriteSizeBytes 告诉设备对象往磁盘上一次写入数据的长度(以字节为单位)。 返回值:若成功,则返回 TRUE,否则返回 FALSE,用户可以用 GetLastError 捕获错误码。 相关函数: [CreateFileObject](#page-0-0) [WriteFile](#page-30-0) [ReadFile](#page-30-0) [ReleaseFile](#page-31-0)

## ♦ 通过设备对象**,**从指定磁盘文件中读采样数据

函数原型: *Visual C++ & C++ Builder:*  BOOL ReadFile( HANDLE hFileObject, PVOID pDataBuffer, LONG nOffsetBytes, LONG nReadSizeBytes)

*Visual Basic:* 

Declare Function ReadFile Lib "PCI8753" ( ByVal hFileObject As Long, \_ ByRef pDataBuffer As Integer, \_ ByVal nOffsetBytes As Long, \_ ByVal nReadSizeBytes As Long) As Boolean

## *Delphi:*

Function ReadFile(hFileObject : Integer; pDataBuffer : Pointer; nOffsetBytes : LongInt; nReadSizeBytes : LongInt) : Boolean;

#### Stdcall; external 'PCI8753' Name ' ReadFile ';

#### <span id="page-31-0"></span>*LabVIEW:*

详见相关演示程序。

功能:将磁盘数据从指定文件中读入用户内存空间中,其访问方式可由用户在创建文件对象时指定。 参数:

hFileObject 设备对象句柄, 它应由[CreateFileObject](#page-29-0)创建。 pDataBuffer 用于接受文件数据的用户缓冲区指针,可以是用户分配的数组空间。 nOffsetBytes 指定从文件开始端所偏移的读位置。 nReadSizeBytes 告诉设备对象从磁盘上一次读入数据的长度(以字为单位)。 返回值: 若成功, 则返回 TRUE, 否则返回 FALSE, 用户可以用 GetLastError 捕获错误码。 相关函数: [CreateFileObject](#page-0-0) [WriteFile ReadFile](#page-30-0) [ReleaseFile](#page-31-0)

#### ♦ 设置文件偏移位置

函数原型: *Visual C++ & C++ Builder:*  BOOL SetFileOffset (HANDLE hFileObject, LONG nOffsetBytes)

## *Visual Basic:*

Declare Function SetFileOffset Lib "PCI8753" ( ByVal hFileObject As Long, ByVal nOffsetBytes As Long) As Boolean

#### *Delphi:*

Function SetFileOffset ( hFileObject : Integer; nOffsetBytes : LongInt) : Boolean; Stdcall; external 'PCI8753' Name ' SetFileOffset ';

## *LabVIEW:*

详见相关演示程序。

功能: 设置文件偏移位置,用它可以定位读写起点。 参数: hFileObject 文件对象句柄, 它应由[CreateFileObject](#page-29-0)创建。 返回值:若成功,则返回 TRUE,否则返回 FALSE,用户可以用 GetLastError 捕获错误码。 相关函数: [CreateFileObject](#page-0-0) [WriteFile ReadFile](#page-30-0) [ReleaseFile](#page-31-0)

#### ♦ 取得文件长度(字节)

函数原型: *Visual C++ & C++ Builder:*  ULONG GetFileLength (HANDLE hFileObject); *Visual Basic:*  Declare Function GetFileLength Lib "PCI8753" (ByVal hFileObject As Long) As Long *Delphi:*  Function GetFileLength (hFileObject : Integer) : LongWord; Stdcall; external 'PCI8753' Name ' GetFileLength ';

*LabVIEW:*

详见相关演示程序。

功能: 取得文件长度。 参数: hFileObject 设备对象句柄, 它应由[CreateFileObject](#page-29-0)创建。 返回值:若成功,则返回>1,否则返回 0,用户可以用 GetLastError 捕获错误码。 相关函数: [CreateFileObject](#page-0-0) [WriteFile ReadFile](#page-30-0) **[ReleaseFile](#page-31-0)** 

#### ♦ 释放设备文件对象

函数原型: *Visual C++ & C++ Builder:*  BOOL ReleaseFile(HANDLE hFileObject) *Visual Basic:* 

<span id="page-32-0"></span>Declare Function ReleaseFile Lib "PCI8753" (ByVal hFileObject As Long) As Boolean *Delphi:*  Function ReleaseFile(hFileObject : Integer) : Boolean; Stdcall; external 'PCI8753' Name ' ReleaseFile '; *LabVIEW:*  详见相关演示程序。 功能:释放设备文件对象。 参数: hFileObject 设备对象句柄, 它应由[CreateFileObject](#page-29-0)创建。 返回值: 若成功, 则返回 TRUE, 否则返回 FALSE, 用户可以用 GetLastError 捕获错误码。 相关函数: [CreateFileObject](#page-0-0) [WriteFile](#page-30-0) [ReadFile](#page-30-0) [ReleaseFile](#page-31-0)

♦ 取得指定磁盘的可用空间

函数原型:

*Visual C++ & C++ Builder:* 

ULONGLONG GetDiskFreeBytes(LPCTSTR strDiskName ) *Visual Basic:*  Declare Function GetDiskFreeBytes Lib "PCI8753" (ByVal strDiskName As String ) As Currency *Delphi:* 

Function GetDiskFreeBytes (strDiskName: String) : Currency;

Stdcall; external 'PCI8753' Name ' GetDiskFreeBytes ';

*LabVIEW:* 

**DiskName Return Disk Free Space**<br>DiskName Return Disk Free Space GetDiskFreeBytes

功能:取得指定磁盘的可用剩余空间(以字为单位)。

参数: strDiskName 需要访问的盘符, 若为 C 盘为"C:\\", D 盘为"D:\\", 以此类推。

返回值:若成功,返回大于或等于 0 的长整型值,否则返回零值,用户可用 GetLastError 捕获错误码。注意使用 64 位整型变量。

## 第六节、各种参数保存和读取函数原型说明

## ♦ 将整型变量的参数值保存在系统注册表中

函数原型: *Visual C++ & C++ Builder:*  BOOL SaveParaInt( HANDLE hDevice, LPCTSTR strParaName, int nValue) *Visual Basic:*  Declare Function SaveParaInt Lib "PCI8753" (ByVal hDevice As Long,\_

ByVal strParaName As String,\_ ByVal nValue As Integer) As Boolean

## *Delphi:*

Function SaveParaInt( hDevice : Integer; strParaName : String; nValue : Integer) : Boolean; Stdcall; external 'PCI8753' Name ' SaveParaInt ';

## *LabVIEW:*

详见相关演示程序。

功能: 将整型变量的参数值保存在系统注册表中。具体保存位置视设备逻辑号而定。如逻辑号为"0"的其他参 数保存位置为: HKEY CURRENT USER\Software\Art\PCI8753\Device-0\Others。 参数:

hDevice设备对象句柄,它应由[CreateDevice](#page-4-0)或[CreateDeviceEx](#page-5-0)创建。 strParaName 整型参数字符名。它指名该参数在注册表中的字符键项。 nValue 整型参数值。它保存在由 strParaName 命名的键项里。 返回值:若成功,则返回 TRUE,否则返回 FALSE,用户可以用 GetLastError 捕获错误码。 相关函数: [SaveParaInt](#page-32-0) [LoadParaInt](#page-33-0) [SaveParaString](#page-33-0)

#### [LoadParaString](#page-33-0)

#### <span id="page-33-0"></span>♦ 将整型变量的参数值从系统注册表中读出

函数原型: *Visual C++ & C++ Builder:*  UINT LoadParaInt( HANDLE hDevice, LPCTSTR strParaName, int nDefaultVal) *Visual Basic:*  Declare Function LoadParaInt Lib "PCI8753" (ByVal hDevice As Long,\_ ByVal strParaName As String,\_ ByVal nDefaultVal As Integer) As Long

*Delphi:* 

Function LoadParaInt ( hDevice : Integer; strParaName : String; nDefaultVal: Integer) : LongWord; Stdcall; external 'PCI8753' Name ' LoadParaInt ';

#### *LabVIEW:*

详见相关演示程序。

功能:将整型变量的参数值从系统注册表中读出。读出参数值的具体位置视设备逻辑号而定。如逻辑号为"0" 的其他参数保存位置为: HKEY\_CURRENT\_USER\Software\Art\PCI8753\Device-0\Others。

参数:

hDevice设备对象句柄,它应由[CreateDevice](#page-4-0)或[CreateDeviceEx](#page-5-0)创建。

strParaName 整型参数字符名。它指名该参数在注册表中的字符键项。 nDefaultVal 若 strParaName 指定的键项不存在,则由该参数指定的默认值返回。 返回值:若指定的整型参数项存在,则返回其整型值。否则返回由 nDefaultVal 指定的默认值。 相关函数: [SaveParaInt](#page-32-0) [LoadParaInt](#page-33-0) [SaveParaString](#page-33-0)

[LoadParaString](#page-33-0)

♦ 将字符变量的参数值保存在系统注册表中

函数原型: *Visual C++ & C++ Builder:* 

BOOL SaveParaString ( HANDLE hDevice, LPCTSTR strParaName, LPCTSTR strParaVal) *Visual Basic:*  Declare Function SaveParaString Lib "PCI8753" (ByVal hDevice As Long,\_

ByVal strParaName As String,\_

ByVal strParaVal As String) As Boolean

#### *Delphi:*

Function SaveParaString ( hDevice : Integer; strParaName : String; strParaVal: String) : Boolean; Stdcall; external 'PCI8753' Name ' SaveParaString';

#### *LabVIEW:*

详见相关演示程序。

功能: 将整型变量的参数值保存在系统注册表中。具体保存位置视设备逻辑号而定。如逻辑号为"0"的其他参 数保存位置为: HKEY CURRENT USER\Software\Art\PCI8753\Device-0\Others。 参数:

hDevice设备对象句柄,它应由[CreateDevice](#page-4-0)或[CreateDeviceEx](#page-5-0)创建。

strParaName 整型参数字符名。它指名该参数在注册表中的字符键项。

strParaVal 字符参数值。它保存在由 strParaName 命名的键项里。

返回值: 若成功, 则返回 TRUE, 否则返回 FALSE, 用户可以用 GetLastError 捕获错误码。

相关函数: [SaveParaInt](#page-32-0) [LoadParaInt](#page-33-0) [SaveParaString](#page-33-0)

**[LoadParaString](#page-33-0)** 

#### ♦ 将字符变量的参数值从系统注册表中读出

函数原型: *Visual C++ & C++ Builder:*  BOOL LoadParaString ( HANDLE hDevice,

#### LPCTSTR strParaName, LPCTSTR strParaVal, LPCTSTR strDefaultVal)

## <span id="page-34-0"></span>*Visual Basic:*

Declare Function LoadParaString Lib "PCI8753" (ByVal hDevice As Long,\_ ByVal strParaName As String,\_

ByVal strParaVal As String,\_ ByVal strDefaultVal As String,\_ ) As Boolean

## *Delphi:*

Function LoadParaString (hDevice : Integer; strParaName : String; strParaVal : String; strDefaultVal : String) : Boolean; Stdcall; external 'PCI8753' Name ' LoadParaString ';

## *LabVIEW:*

详见相关演示程序。

功能:将字符变量的参数值从系统注册表中读出。读出参数值的具体位置视设备逻辑号而定。如逻辑号为"0" 的其他参数保存位置为: HKEY\_CURRENT\_USER\Software\Art\PCI8753\Device-0\Others。 参数:

hDevice设备对象句柄,它应由[CreateDevice](#page-4-0)或[CreateDeviceEx](#page-5-0)创建。 strParaName 字符参数字符名。它指名该参数在注册表中的字符键项。 strParaVal 取得 strParaName 指定的键项的字符值。 strDefaultVal 若 strParaName 指定的键项不存在,则由该参数指定的默认值返回。 返回值:若成功,则返回 TRUE,否则返回 FALSE,用户可以用 GetLastError 捕获错误码。 相关函数: [SaveParaInt](#page-32-0) [LoadParaInt](#page-33-0) [SaveParaString](#page-33-0) **[LoadParaString](#page-33-0)** 

## 第七节、其他函数原型说明

## ♦ 探测用户是否有按键动作

函数原型: *Visual C++ & C++ Builder:*  BOOL kbhit (void) *Visual Basic:*  Declare Function kbhit Lib "PCI8753" () As Boolean *Delphi:*  Function kbhit () : Boolean;

Stdcall; external 'PCI8753' Name ' kbhit ';

*LabVIEW:*  详见相关演示程序。

功能:探测用户是否用键盘按键动作,主要应在基于 VB、DELPHI 等控制台应用程序中。 参数:无。 返回值: 若自上次探测过后, 若用户有键盘按键动作, 则返回 TRUE, 否则返回 FALSE。 相关函数: [getch kbhit](#page-34-0)

## ♦ 等待按键动作并返回按键值

函数原型: *Visual C++ & C++ Builder:*  char getch (void) *Visual Basic:*  Declare Function getch Lib "PCI8753" () As String *Delphi:*  Function getch () : char; Stdcall; external 'PCI8753' Name 'getch'; *LabVIEW:*  详见相关演示程序。

<span id="page-35-0"></span>功能: 探等待用户键盘按键并以字符方式返回按键值, 主要应在基于 VB、DELPHI 等控制台应用程序中。 参数:无。

返回值:若用户没有按键动作,此函数一直不返回,一旦用户有按键动作,便立即返回,且返回其当前按键值(ACII 码)。

相关函数: [getch](#page-34-0) [kbhit](#page-34-0)

## ♦ 怎样获取驱动函数错误信息

函数原型:

*Visual C++ & C++ Builder:* 

DWORD GetLastErrorEx (LPCTSTR strFuncName, LPCTSTR strErrorMsg) *Visual Basic:* 

Declare Function GetLastErrorEx Lib "PCI8753" (ByVal strFuncName As String,\_

ByVal strErrorMsg As String,\_

) As Long

*Delphi:* 

Function GetLastErrorEx (strFuncName: String;

strErrorMsg: String) : LongWord; Stdcall; external 'PCI8753' Name ' GetLastErrorEx ';

#### *LabVIEW:*

详见相关演示程序。

功能:将当某个驱动函数出错时,可以调用此函数获得具体的错误和错误信息字串。 参数:

strFuncName 出错函数的名称。注意此函数必须是完整名称,如 AD 初始化函数 PCI8753\_InitDeviceAD 出现错 误, 此时调用该函数时, 此参数必须为"PCI8753\_InitDeviceAD", 否则得不到相应信息。

strErrorMsg 取得指定函数的错误信息串。该串为字符数组,其分配空间最好不要小于 256 字节。 返回值:返回错误码。

相关函数: 无。

#### *Visual C++ & C++Builder* 程序举例

```
: 2002 - 2004<br>1910 - 2005 - 2005 - 2005 - 2005 - 2005 - 2005 - 2005 - 2005 - 2005 - 2005 - 2005 - 2005 - 2005 - 2005 - 2005
      char strErrorMsg[256]; // 用于返回错误信息字串,要求其空间足够大
      DWORD dwErrorCode; 
     int DeviceLgcID = 0;
      hDevice = PCI8753_CreateDevice ( DeviceLgcID ); // 创建设备对象,并取得设备对象句柄
      if(hDevice == INVALIDE_HANDLE_VALUE); // 判断设备对象句柄是否有效
 { 
            dwErrorCode = PCI8753_GetLastErrorEx("PCI8753_CreateDevice", strErrorMsg); 
            AfxMessageBox(strErrorMsg); // 以对话框方式显示错误信息
            return; // 退出该函数
       } 
     \mathbb{R}^n \times \mathbb{R}^n
```
#### *Visual Basic* 程序举例

```
: 1999 (Particular)
     Dim strErrormsg As String ' 用于返回错误信息字串,要求其空间足够大
     Dim dwErrorCode As Long 
     Dim DeviceLgcID As Long 
    DeviceLgcID = 0 hDevice = PCI8753_CreateDevice ( DeviceLgcID ) ' 创建设备对象,并取得设备对象句柄
     If hDevice = INVALID_HANDLE_VALUE Then ' 判断设备对象句柄是否有效
         dwErrorCode = PCI8753_GetLastErrorEx("PCI8753_CreateDevice", strErrorMsg) 
         MsgBox strErrorMsg ' 以对话框方式显示错误信息
        Exit Sub ' 退出该过程
    End If 
: 100 million
```